# <span id="page-0-0"></span>**Dell™ Inspiron™ 11 Servisni priručnik**

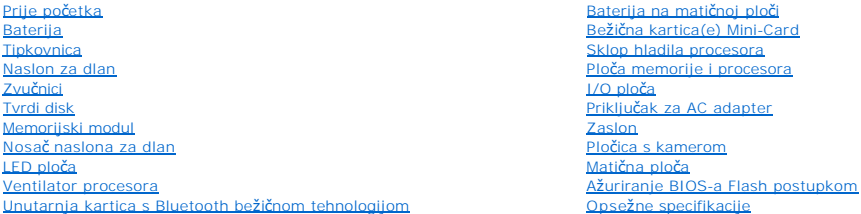

### **Napomene, oprezi i upozorenja**

**NAPOMENA:** NAPOMENA ukazuje na važne informacije koje vam pomažu da koristite svoje računalo na bolji način.

**OPREZ: OBAVIJEST označava moguće oštećenje hardvera ili gubitak podataka i otkriva kako izbjeći neki problem.** 

**UPOZORENJE: OPREZ označava moguće oštećenje imovine, osobne ozljede ili smrt.** 

**Informacije navedene u ovom dokumentu podložne su promjeni bez prethodne obavijesti. © 2009 Dell Inc. Sva prava pridržana.**

Bilo kakvo umnožavanje ovog materijala bez pismenog dopuštenja tvrtke Dell Inc. strogo je zabranjeno.

Zaštitni znakovi korišteni u ovom tekstu: *Dell,* logotip DELL i I*nspiron* zaštitni su znakovi tvrtkeBuel inc. Bluedooth je registrirani zaštitni znak u vlasništvu tvrtke Bluetooth SIG, Inc.<br>I tvrtka Dell ga koristi pod l

Ostali zaštitni znakovi i zaštićeni nazivi koji se koriste u ovom dokumentu označava i koriste koji su vlasnici tih znakova ili njihove proizvode. Tvrtka Dell Inc. odriče se bilo<br>kakvih vlasničkih interesa za navedene zašt

Regulatorni model serije P03T; Regulatorna vrsta: P03T001

kolovoz 2009. Rev. A00

#### <span id="page-1-0"></span> **Priključak za AC adapter Dell™ Inspiron™ 11 Servisni priručnik**

- [Uklanjanje priklju](#page-1-1)čka AC adaptera
- **P** [Ponovno postavljanje priklju](#page-2-0)čka A
- UPOZORENJE: Prije rada na unutrašnjosti računala pročitajte sigurnosne upute koje ste dobili s računalom. Dodatne sigurnosne informacije<br>potražite na poč<mark>etnoj stranici za sukladnost sa zakonskim odredbama na www.dell.com/</mark>
- OPREZ: Samo ovlašteni serviser smije vršiti popravke na vašem računalu. Jamstvo ne pokriva štetu nastalu servisiranjem koje nije odobrila<br>**tvrtka Deli™.**
- OPREZ: Kako biste izbjegli elektrostatičko pražnjenje, uzemljite se koristeći ručnu traku za uzemljenje ili povremeno dotaknite neobojenu<br>metalnu površinu (poput priključka na poleđini računala).
- △ OPREZ: Kako biste izbjegli oštećivanje matične ploče, prije rada u unutrašnjosti računala morate ukloniti glavnu bateriju (pogledajte <u>Uklanjanje</u> **baterije).**

# <span id="page-1-1"></span>**Uklanjanje priključka AC adaptera**

- 1. Slijedite postupke u [Prije po](file:///C:/data/systems/ins1110/cr/sm/before.htm#wp1438061)četka.
- 2. Uklonite bateriju (pogledajte [Uklanjanje baterije](file:///C:/data/systems/ins1110/cr/sm/removeba.htm#wp1185372)).
- 3. Uklonite tipkovnicu (pogledajte [Uklanjanje tipkovnice](file:///C:/data/systems/ins1110/cr/sm/keyboard.htm#wp1188497)).
- 4. Uklonite naslon za dlan (pogledajte [Uklanjanje sklopa naslona za dlan\)](file:///C:/data/systems/ins1110/cr/sm/palmrest.htm#wp1051070).
- 5. Odspojite kabel zvučnika iz priključka kabela zvučnika na I/O ploči (pogledajte [Uklanjanje zvu](file:///C:/data/systems/ins1110/cr/sm/speaker.htm#wp1049934)čnika).
- 6. Uklonite tvrdi disk (pogledajte [Uklanjanje tvrdog diska](file:///C:/data/systems/ins1110/cr/sm/hdd.htm#wp1184863)).
- 7. Uklonite memorijski modul (pogledajte [Uklanjanje memorijskog modula\)](file:///C:/data/systems/ins1110/cr/sm/memory.htm#wp1180211)
- 8. Uklonite nosač naslona za dlan (pogledajte Uklanjanje nosač[a naslona za dlan\)](file:///C:/data/systems/ins1110/cr/sm/plmrstbr.htm#wp1129935).
- 9. Izvadite I/O ploču (pogledajte Vađ[enje I/O plo](file:///C:/data/systems/ins1110/cr/sm/sideiobo.htm#wp1179902)če).
- 10. Odspojite kabele antene iz WWAN kartice ako postoji (pogledajte [Uklanjanje WWAN kartice](file:///C:/data/systems/ins1110/cr/sm/minicard.htm#wp1189733))
- 11. Odspojite kabele antene iz WLAN kartice ako postoji (pogledajte [Uklanjanje WLAN kartice\)](file:///C:/data/systems/ins1110/cr/sm/minicard.htm#wp1189720).
- 12. Zapamtite kako su raspoređeni kabeli i pažljivo izvucite antenske kabele Mini-Card kartice iz vodilica.
- 13. Isključite kabel priključka AC adaptera iz priključka na matičnoj ploči.
- 14. Izvadite priključak AC adaptera iz kućišta računala.

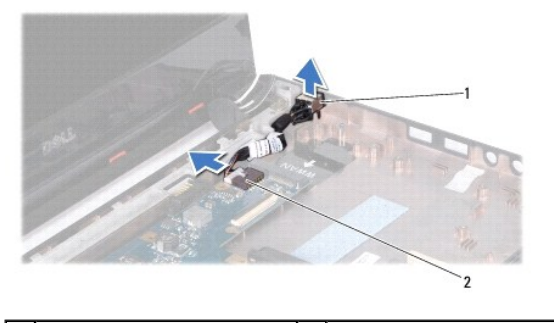

Priključak za AC adapter 2 priključak na matičnoj ploči

### <span id="page-2-0"></span>**Ponovno postavljanje priključka AC adaptera**

- 1. Slijedite postupke u [Prije po](file:///C:/data/systems/ins1110/cr/sm/before.htm#wp1438061)četka.
- 2. Postavite priključak AC adaptera na matičnu ploču.
- 3. Uključite kabel priključka AC adaptera u priključak na matičnoj ploči.
- 4. Preusmjerite antenske kabele Mini-Card kartice kroz vodilice.
- 5. Spojite kabele antene s WWAN karticom ako postoji (pogledajte [Zamjena WWAN kartice](file:///C:/data/systems/ins1110/cr/sm/minicard.htm#wp1189738)).
- 6. Spojite kabele antene s WLAN karticom ako postoji (pogledajte [Zamjena WLAN kartice\)](file:///C:/data/systems/ins1110/cr/sm/minicard.htm#wp1189580).
- 7. Ponovno postavite ploču za ulaz/izlaz (pogledajte [Ponovno postavljanje I/O plo](file:///C:/data/systems/ins1110/cr/sm/sideiobo.htm#wp1188628)če).
- 8. Ponovno postavite nosač naslona za dlan (pogledajte [Ponovno postavljanje nosa](file:///C:/data/systems/ins1110/cr/sm/plmrstbr.htm#wp1148709)ča naslona za dlan).
- 9. Ponovno postavite memorijski modul (pogledajte [Ponovno postavljanje memorijskog modula](file:///C:/data/systems/ins1110/cr/sm/memory.htm#wp1180290)).
- 10. Ponovno postavite tvrdi disk (pogledajte [Ponovna ugradnja tvrdog diska](file:///C:/data/systems/ins1110/cr/sm/hdd.htm#wp1185130)).
- 11. Spojite kabel zvučnika s priključkom kabela zvučnika na I/O ploči (pogledajte [Ponovno postavljanje zvu](file:///C:/data/systems/ins1110/cr/sm/speaker.htm#wp1057498)čnika).
- 12. Ponovno postavite naslon za dlan (pogledajte [Ponovno postavljanje sklopa naslona za dlan](file:///C:/data/systems/ins1110/cr/sm/palmrest.htm#wp1056574)).
- 13. Ponovno postavite tipkovnicu (pogledajte Ponovno namješ[tanje tipkovnice](file:///C:/data/systems/ins1110/cr/sm/keyboard.htm#wp1192026)).
- 14. Ponovno postavite bateriju (pogledajte [Zamjena baterije](file:///C:/data/systems/ins1110/cr/sm/removeba.htm#wp1185330)).

OPREZ: Prije nego što uključite računalo, ponovno postavite sve vijke i pobrinite se da nijedan zaostali vijak nije ostao u unutrašnjosti računala.<br>Ako to ne napravite, možete oštetiti računalo.

#### <span id="page-3-0"></span> **Prije početka Dell™ Inspiron™ 11 Servisni priručnik**

- **Preporučeni alati**
- **Isključ[ite svoje ra](#page-3-2)č**
- **•** [Prije radova na unutra](#page-3-3)šnjosti računala

Ovaj dokument pojašnjava postupke za uklanjanje i ugradnju komponenti u vaše računalo. Ako nije drugačije navedeno, za svaki se postupak podrazumijeva:

- 1 Da ste izvršili korake iz Isključ[ite svoje ra](#page-3-2)čunalo i [Prije radova na unutra](#page-3-3)šnjosti računala.
- l Pročitali ste sigurnosne upute koje ste dobili s računalom*.*
- l Komponenta se može zamijeniti ili ako je kupljena zasebno, instalirati tako da obrnutim redoslijedom primijenite postupak uklanjanja.

#### <span id="page-3-1"></span>**Preporučeni alati**

Za izvršavanje postupaka iz ovog dokumenta možda će vam trebati slijedeći alati:

- l mali ravni odvijač
- l Phillipsov odvijač
- l plastično šilo
- l Program za ažuriranje BIOS-a dostupan je na **support.dell.com**

### <span id="page-3-2"></span>**Isključite svoje računalo**

- **OPREZ: Kako biste izbjegli gubitak podataka, prije nego isključite računalo spremite i zatvorite sve otvorene datoteke i zatvorite sve otvorene programe.**
- 1. Spremite i zatvorite sve otvorene datoteke i zatvorite sve otvorene programe.
- 2. Isključite operacijski sustav; kliknite **Start** , strelicu i **Isključi**.
- 3. Vodite računa da je računalo isključeno. Ako se računalo nije automatski isključilo prilikom isključivanja operativnog sustava, pritisnite i za nekoliko sekundi držite gumb za uključivanje/isključivanje dok se računalo ne isključi.

### <span id="page-3-3"></span>**Prije radova na unutrašnjosti računala**

Kako biste zaštitili vašeg računalo od mogućih oštećenja i zbog vaše osobne zaštite, pridržavajte se slijedećih sigurnosnih uputa.

- **UPOZORENJE: Prije rada na unutrašnjosti računala pročitajte sigurnosne upute koje ste dobili s računalom. Dodatne sigurnosne informacije**   $\triangle$ **potražite na početnoj stranici za sukladnost sa zakonskim odredbama na www.dell.com/regulatory\_compliance.**
- OPREZ: Kako biste izbjegli elektrostatičko pražnjenje, uzemljite se koristeći ručnu traku za uzemljenje ili povremeno dotaknite neobojenu<br>metalnu površinu (poput priključka na poleđini računala).
- OPREZ: Pažljivo rukujte s komponentama i karticama. Ne dirajte komponente niti kontakte koji se nalaze na kartici. Karticu pridržavajte za<br>rubove ili za metalni nosač. Komponente poput procesora pridržavajte za rubove, a n
- OPREZ: Samo ovlašteni serviser smije vršiti popravke na vašem računalu. Jamstvo ne pokriva štetu nastalu servisiranjem koje nije odobrila<br>tvrtka Dell.
- OPREZ: Kada iskopčavate kabel, povlačite ga za priključak ili za jezičak za povlačenje, a ne za sami kabel. Neki kabeli imaju priključke s<br>jezičcima za blokiranje. Ako iskapčate taj tip kabela, prije iskapčanja pritisnite **poravnate i izbjegavajte krivljenje bilo kojeg od pinova priključka. Prije priključivanja kabela provjerite jesu li oba priključka ispravno okrenuta i poravnata.**
- △ OPREZ: Kako biste izbjegli oštećivanje računala, izvršite slijedeće korake prije nego što započnete s radom na računalu.
- 1. Pobrinite se da je radna površina ravna i čista kako biste spriječili da poklopac računala bude ogreban.
- 2. Isključite vaše računalo (pogledajte *Isključ[ite svoje ra](#page-3-2)čunalo*) i sve priključene uređaje.

△ OPREZ: Za iskopčavanje mrežnog kabela, najprije iskopčajte kabel iz svog računala i potom iskopčajte kabel iz mrežnog uređaja.

- 3. Iz računala iskopčajte sve telefonske i mrežne kabele.
- 4. Pritisnite i izvadite sve instalirane kartice iz čitača medijskih kratica.
- 5. Iskopčajte svoje računalo i sve priključene uređaje iz svih električnih izvora napajanja.
- 6. Iskopčajte sve priključene uređaje iz svog računala.
- OPREZ: Kako biste izbjegli oštećivanje matične ploče, prije rada u unutrašnjosti računala morate ukloniti glavnu bateriju (pogledajte <u>Uklanjanje</u><br><u>baterije</u>).
- 7. Uklonite bateriju (pogledajte [Uklanjanje baterije](file:///C:/data/systems/ins1110/cr/sm/removeba.htm#wp1185372)).
- 8. Okrenite računalo gornjom stranom prema gore, otvorite zaslon i pritisnite gumb za uključivanje/isključivanje kako biste uzemljili matičnu ploču.

#### <span id="page-5-0"></span> **Ažuriranje BIOS-a Flash postupkom Dell™ Inspiron™ 11 Servisni priručnik**

- 1. Provjerite da li je AC adapter priključen, je li glavna baterija pravilno instalirana i je li priključen mrežni kabel.
- 2. Uključite računalo.
- 3. Pronađite datoteku za ažuriranje BIOS-a vašeg računala na **support.dell.com**.
- 4. Kliknite na **Drivers & Downloads** (Upravljački programi i preuzimanja)® **Select Model** (Odaberite model).
- 5. Na popisu **Select Your Product Family** (Odaberite kategoriju Vašeg proizvoda) odaberite vrstu proizvoda.
- 6. Na popisu **Select Your Product Line** (Odaberite liniju vašeg proizvoda) odaberite marku proizvoda.
- 7. Na popisu **Select Your Product Model** (Odaberite model vašeg proizvoda) odaberite broj modela proizvoda.

**NAPOMENA:** Ako ste odabrali pogrešan model i želite početi ponovno, kliknite na **Start Over** (Započni ponovno) na gornjoj desnoj strani izbornika.

- 8. Kliknite na **Confirm** (Potvrdi).
- 9. Na zaslonu se prikazuje popis rezultata. Kliknite na **BIOS**.
- 10. Za preuzimanje najnovije BIOS datoteke kliknite na **Download Now** (Preuzmi sada). Prikazuje se prozor **File Download** (Preuzmi datoteku).
- 11. Za spremanje datoteke na radnu površinu kliknite na **Save** (Spremi). Datoteka se skine na vašu radnu površinu.
- 12. Ako se pojavi prozor **Download Complete** (Preuzimanje dovršeno) kliknite na **Close** (Zatvori). Ikona datoteke prikazuje se na radnoj površini, a naziv je jednak preuzetoj datoteci za ažuriranje BIOS-a.
- 13. Dva puta kliknite ikonu datoteke na radnoj površini i slijedite postupke na zaslonu.

#### <span id="page-6-0"></span> **Unutarnja kartica s Bluetooth bežičnom tehnologijom Dell™ Inspiron™ 11 Servisni priručnik**

[Uklanjanje Bluetooth kartice](#page-6-1) 

- **O** Ponovno postavljanje Bluetooth
- UPOZORENJE: Prije rada na unutrašnjosti računala pročitajte sigurnosne upute koje ste dobili s računalom. Dodatne sigurnosne informacije<br>potražite na poč<mark>etnoj stranici za sukladnost sa zakonskim odredbama na www.dell.com/</mark>
- OPREZ: Samo ovlašteni serviser smije vršiti popravke na vašem računalu. Jamstvo ne pokriva štetu nastalu servisiranjem koje nije odobrila<br>**tvrtka Deli™.**
- OPREZ: Kako biste izbjegli elektrostatičko pražnjenje, uzemljite se koristeći ručnu traku za uzemljenje ili povremeno dotaknite neobojenu<br>metalnu površinu (poput priključka na poleđini računala).
- OPREZ: Kako biste izbjegli oštećivanje matične ploče, prije rada u unutrašnjosti računala morate ukloniti glavnu bateriju (pogledajte Uklanjanje **baterije).**

Ako ste s računalom naručili karticu s Bluetooth<sup>®</sup> bežičnom tehnologijom, tada će kartica već biti ugrađena.

### <span id="page-6-1"></span>**Uklanjanje Bluetooth kartice**

- 1. Slijedite postupke u [Prije po](file:///C:/data/systems/ins1110/cr/sm/before.htm#wp1438061)četka.
- 2. Uklonite bateriju (pogledajte **Uklanjanje baterije**).
- 3. Uklonite tipkovnicu (pogledajte [Uklanjanje tipkovnice](file:///C:/data/systems/ins1110/cr/sm/keyboard.htm#wp1188497)).
- 4. Uklonite naslon za dlan (pogledajte [Uklanjanje sklopa naslona za dlan\)](file:///C:/data/systems/ins1110/cr/sm/palmrest.htm#wp1051070).
- 5. Odspojite kabel zvučnika iz priključka kabela zvučnika na I/O ploči (pogledajte [Uklanjanje zvu](file:///C:/data/systems/ins1110/cr/sm/speaker.htm#wp1049934)čnika).
- 6. Uklonite tvrdi disk (pogledajte [Uklanjanje tvrdog diska](file:///C:/data/systems/ins1110/cr/sm/hdd.htm#wp1184863)).
- 7. Uklonite memorijski modul (pogledajte [Uklanjanje memorijskog modula\)](file:///C:/data/systems/ins1110/cr/sm/memory.htm#wp1180211).
- 8. Uklonite nosač naslona za dlan (pogledajte Uklanjanje nosač[a naslona za dlan\)](file:///C:/data/systems/ins1110/cr/sm/plmrstbr.htm#wp1129935).
- 9. Uklonite vijak koji pričvršćuje Bluetooth karticu na matičnu ploču.
- 10. Povucite Bluetooth karticu kako biste je isključili iz priključka matične ploče.

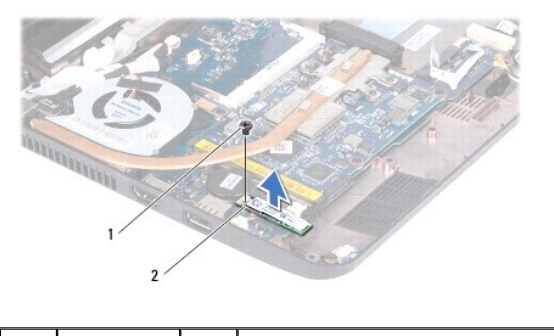

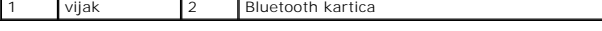

# <span id="page-6-2"></span>**Ponovno postavljanje Bluetooth kartice**

- 1. Slijedite postupke u [Prije po](file:///C:/data/systems/ins1110/cr/sm/before.htm#wp1438061)četka.
- 2. Poravnajte priključak na Bluetooth kartici s priključkom na matičnoj ploči i nježno pritisnite.
- 3. Postavite vijak koji pričvršćuje Bluetooth karticu na matičnu ploču.
- 4. Ponovno postavite nosač naslona za dlan (pogledajte [Ponovno postavljanje nosa](file:///C:/data/systems/ins1110/cr/sm/plmrstbr.htm#wp1148709)ča naslona za dlan).
- 5. Ponovno postavite memorijski modul (pogledajte [Ponovno postavljanje memorijskog modula](file:///C:/data/systems/ins1110/cr/sm/memory.htm#wp1180290)).
- 6. Ponovno postavite tvrdi disk (pogledajte [Ponovna ugradnja tvrdog diska](file:///C:/data/systems/ins1110/cr/sm/hdd.htm#wp1185130)).
- 7. Spojite kabel zvučnika s priključkom kabela zvučnika na I/O ploči (pogledajte [Ponovno postavljanje zvu](file:///C:/data/systems/ins1110/cr/sm/speaker.htm#wp1057498)čnika).
- 8. Ponovno postavite naslon za dlan (pogledajte [Ponovno postavljanje sklopa naslona za dlan](file:///C:/data/systems/ins1110/cr/sm/palmrest.htm#wp1056574)).
- 9. Ponovno postavite tipkovnicu (pogledajte Ponovno namješ[tanje tipkovnice](file:///C:/data/systems/ins1110/cr/sm/keyboard.htm#wp1192026)).
- 10. Ponovno postavite bateriju (pogledajte [Zamjena baterije](file:///C:/data/systems/ins1110/cr/sm/removeba.htm#wp1185330)).

OPREZ: Prije nego što uključite računalo, ponovno postavite sve vijke i pobrinite se da nijedan zaostali vijak nije ostao u unutrašnjosti računala.<br>Ako to ne napravite, možete oštetiti računalo.

#### <span id="page-8-0"></span> **Pločica s kamerom Dell™ Inspiron™ 11 Servisni priručnik**

[Uklanjanje plo](#page-8-1)če s kamerom

- **[Ponovno postavljanje plo](#page-9-0)če**
- UPOZORENJE: Prije rada na unutrašnjosti računala pročitajte sigurnosne upute koje ste dobili s računalom. Dodatne sigurnosne informacije<br>potražite na poč<mark>etnoj stranici za sukladnost sa zakonskim odredbama na www.dell.com/</mark>
- OPREZ: Samo ovlašteni serviser smije vršiti popravke na vašem računalu. Jamstvo ne pokriva štetu nastalu servisiranjem koje nije odobrila<br>**tvrtka Deli™.**

OPREZ: Kako biste izbjegli elektrostatičko pražnjenje, uzemljite se koristeći ručnu traku za uzemljenje ili povremeno dotaknite neobojenu<br>metalnu površinu (poput priključka na poleđini računala).

OPREZ: Kako biste izbjegli oštećivanje matične ploče, prije rada u unutrašnjosti računala morate ukloniti glavnu bateriju (pogledajte Uklanjanje **baterije).** 

### <span id="page-8-1"></span>**Uklanjanje ploče s kamerom**

- 1. Slijedite postupke u [Prije po](file:///C:/data/systems/ins1110/cr/sm/before.htm#wp1438061)četka.
- 2. Uklonite bateriju (pogledajte [Uklanjanje baterije](file:///C:/data/systems/ins1110/cr/sm/removeba.htm#wp1185372))
- 3. Uklonite tipkovnicu (pogledajte [Uklanjanje tipkovnice](file:///C:/data/systems/ins1110/cr/sm/keyboard.htm#wp1188497)).
- 4. Uklonite naslon za dlan (pogledajte [Uklanjanje sklopa naslona za dlan\)](file:///C:/data/systems/ins1110/cr/sm/palmrest.htm#wp1051070).
- 5. Odspojite kabel zvučnika iz priključka kabela zvučnika na I/O ploči (pogledajte [Uklanjanje zvu](file:///C:/data/systems/ins1110/cr/sm/speaker.htm#wp1049934)čnika).
- 6. Uklonite tvrdi disk (pogledajte [Uklanjanje tvrdog diska](file:///C:/data/systems/ins1110/cr/sm/hdd.htm#wp1184863)).
- 7. Uklonite memorijski modul (pogledajte [Uklanjanje memorijskog modula\)](file:///C:/data/systems/ins1110/cr/sm/memory.htm#wp1180211)
- 8. Uklonite nosač naslona za dlan (pogledajte Uklanjanje nosač[a naslona za dlan\)](file:///C:/data/systems/ins1110/cr/sm/plmrstbr.htm#wp1129935).
- 9. Uklonite sklop zaslona (pogledajte [Uklanjanje sklopa zaslona\)](file:///C:/data/systems/ins1110/cr/sm/display.htm#wp1212160).
- 10. Uklonite poklopce šarki (pogledajte [Uklanjanje poklopaca](file:///C:/data/systems/ins1110/cr/sm/display.htm#wp1212659) šarki).
- 11. Uklonite okvir zaslona (pogledajte [Uklanjanje okvira zaslona\)](file:///C:/data/systems/ins1110/cr/sm/display.htm#wp1212652).
- 12. Uklonite ploču zaslona (pogledajte [Uklanjanje plo](file:///C:/data/systems/ins1110/cr/sm/display.htm#wp1212888)če zaslona).
- 13. Isključite kabel kamere iz priključka na ploči s kamerom.
- 14. Izvadite ploču s kamerom iz stražnjeg pokrova zaslona.

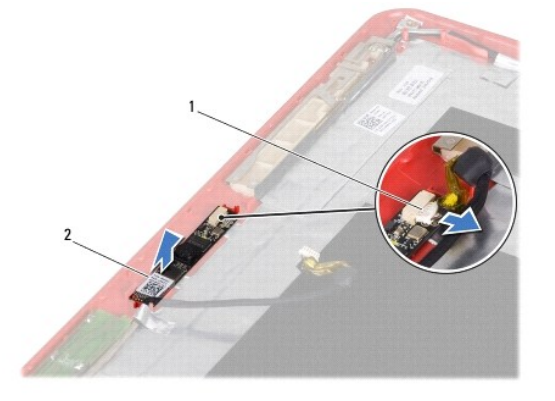

1 priključak kabela kamere 2 pločica s kamerom

### <span id="page-9-0"></span>**Ponovno postavljanje ploče s kamerom**

- 1. Slijedite postupke u [Prije po](file:///C:/data/systems/ins1110/cr/sm/before.htm#wp1438061)četka.
- 2. Ponovno postavite ploču s kamerom na pokrov zaslona.
- 3. Spojite kabel kamere s priključkom na ploči s kamerom.
- 4. Ponovno postavite ploču zaslona (pogledajte [Ponovno postavljanje plo](file:///C:/data/systems/ins1110/cr/sm/display.htm#wp1212916)če zaslona).
- 5. Ponovno postavite okvir zaslona (pogledajte [Ponovno postavljanje okvira zaslona\)](file:///C:/data/systems/ins1110/cr/sm/display.htm#wp1207247).
- 6. Ponovno postavite poklopce šarki (pogledajte [Zamjena poklopaca](file:///C:/data/systems/ins1110/cr/sm/display.htm#wp1212718) šarki).
- 7. Ponovno postavite sklop zaslona (pogledajte [Ponovno postavljanje sklopa zaslona](file:///C:/data/systems/ins1110/cr/sm/display.htm#wp1205821)).
- 8. Ponovno postavite nosač naslona za dlan (pogledajte [Ponovno postavljanje nosa](file:///C:/data/systems/ins1110/cr/sm/plmrstbr.htm#wp1148709)ča naslona za dlan).
- 9. Ponovno postavljanje memorijskog modula (pogledajte [Ponovno postavljanje memorijskog modula\)](file:///C:/data/systems/ins1110/cr/sm/memory.htm#wp1180290).
- 10. Ponovno postavite tvrdi disk (pogledajte [Ponovna ugradnja tvrdog diska](file:///C:/data/systems/ins1110/cr/sm/hdd.htm#wp1185130)).
- 11. Spojite kabel zvučnika s priključkom kabela zvučnika na I/O ploči (pogledajte [Ponovno postavljanje zvu](file:///C:/data/systems/ins1110/cr/sm/speaker.htm#wp1057498)čnika).
- 12. Ponovno postavite naslon za dlan (pogledajte [Ponovno postavljanje sklopa naslona za dlan](file:///C:/data/systems/ins1110/cr/sm/palmrest.htm#wp1056574)).
- 13. Ponovno postavite tipkovnicu (pogledajte Ponovno namješ[tanje tipkovnice](file:///C:/data/systems/ins1110/cr/sm/keyboard.htm#wp1192026)).
- 14. Ponovno postavite bateriju (pogledajte [Zamjena baterije](file:///C:/data/systems/ins1110/cr/sm/removeba.htm#wp1185330)).
- OPREZ: Prije nego što uključite računalo, ponovno postavite sve vijke i pobrinite se da nijedan zaostali vijak nije ostao u unutrašnjosti računala.<br>Ako to ne napravite, možete oštetiti računalo.

<span id="page-10-0"></span>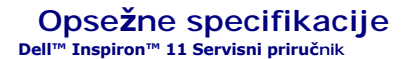

U ovom se dokumentu nalaze informacije koje će vam možda biti potrebne prilikom postavljanja, ažuriranja upravljačkih programa i nadogradnje računala.

**NAPOMENA:** Ponude se mogu razlikovati ovisno o regiji. Više informacija o konfiguraciji računala možete pronaći klikom na **Start VD → Pomoć i podrška**<br>te izborom opcije koja omogućuje pregled informacija o računalu.

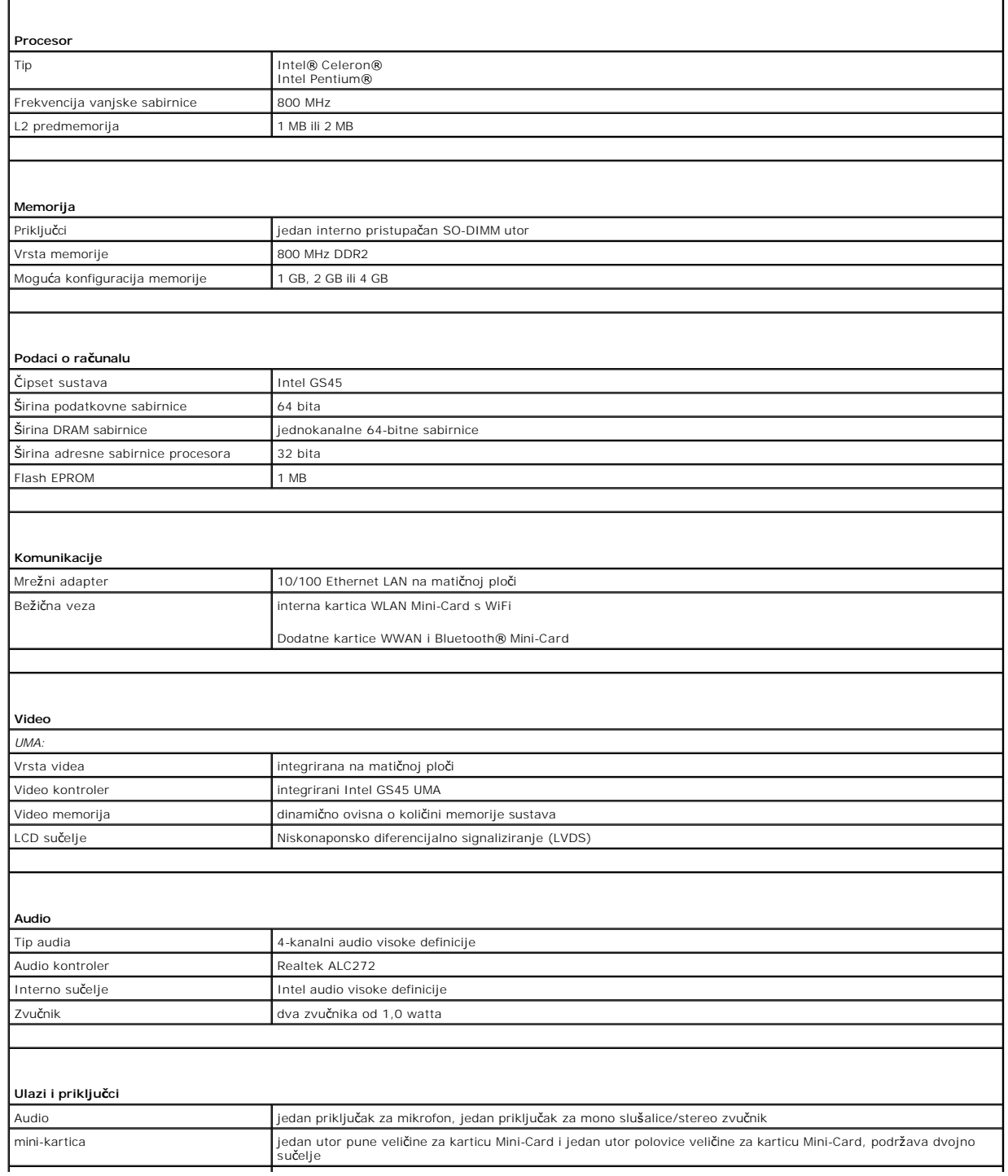

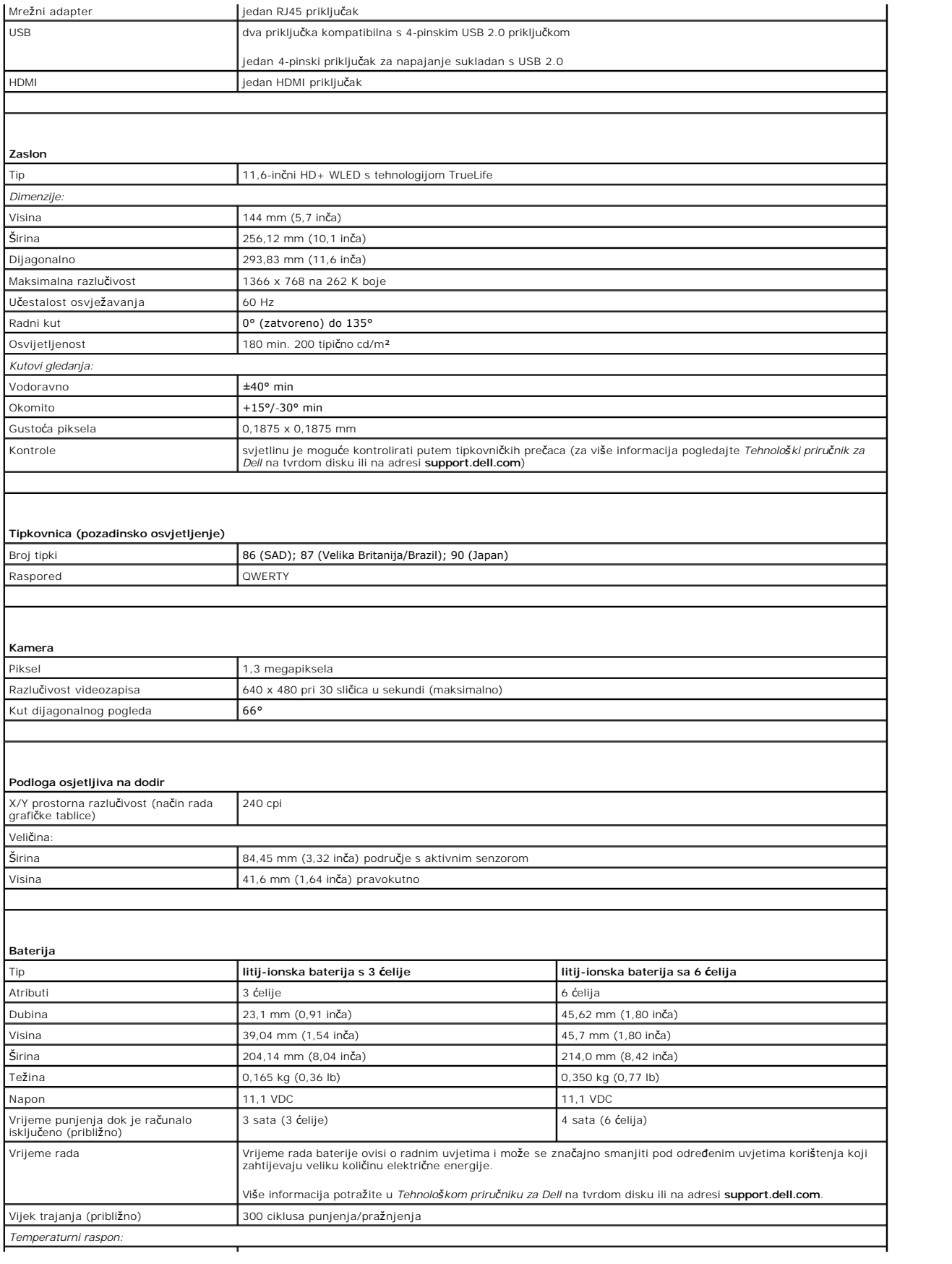

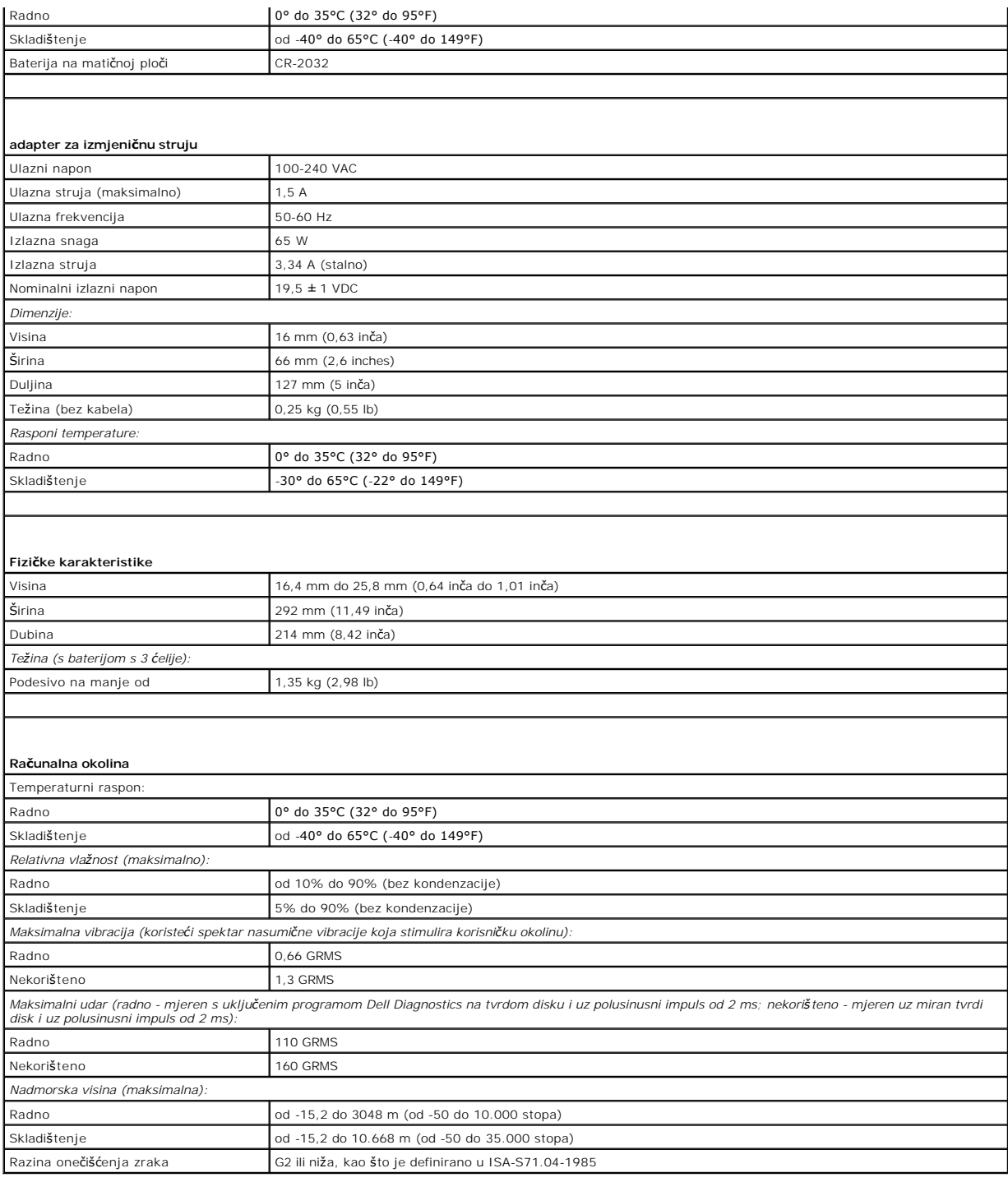

#### <span id="page-13-0"></span> **Ploča memorije i procesora Dell™ Inspiron™ 11 Servisni priručnik**

- Uklanjanje ploč[e memorije i procesora](#page-13-1)
- **O** Zamjena ploče memorije i proce
- UPOZORENJE: Prije rada na unutrašnjosti računala pročitajte sigurnosne upute koje ste dobili s računalom. Dodatne sigurnosne informacije<br>potražite na poč<mark>etnoj stranici za sukladnost sa zakonskim odredbama na www.dell.com/</mark>
- OPREZ: Samo ovlašteni serviser smije vršiti popravke na vašem računalu. Jamstvo ne pokriva štetu nastalu servisiranjem koje nije odobrila<br>**tvrtka Deli™.**
- OPREZ: Kako biste izbjegli elektrostatičko pražnjenje, uzemljite se koristeći ručnu traku za uzemljenje ili povremeno dotaknite neobojenu<br>metalnu površinu (poput priključka na poleđini računala).
- △ OPREZ: Kako biste izbjegli oštećivanje matične ploče, prije rada u unutrašnjosti računala morate ukloniti glavnu bateriju (pogledajte <u>Uklanjanje</u> **baterije).**

### <span id="page-13-1"></span>**Uklanjanje ploče memorije i procesora**

- 1. Slijedite postupke u [Prije po](file:///C:/data/systems/ins1110/cr/sm/before.htm#wp1438061)četka.
- 2. Uklonite bateriju (pogledajte [Uklanjanje baterije](file:///C:/data/systems/ins1110/cr/sm/removeba.htm#wp1185372))
- 3. Uklonite tipkovnicu (pogledajte [Uklanjanje tipkovnice](file:///C:/data/systems/ins1110/cr/sm/keyboard.htm#wp1188497)).
- 4. Uklonite naslon za dlan (pogledajte [Uklanjanje sklopa naslona za dlan\)](file:///C:/data/systems/ins1110/cr/sm/palmrest.htm#wp1051070).
- 5. Odspojite kabel zvučnika iz priključka kabela zvučnika na I/O ploči (pogledajte [Uklanjanje zvu](file:///C:/data/systems/ins1110/cr/sm/speaker.htm#wp1049934)čnika).
- 6. Uklonite tvrdi disk (pogledajte [Uklanjanje tvrdog diska](file:///C:/data/systems/ins1110/cr/sm/hdd.htm#wp1184863)).
- 7. Uklonite memorijski modul (pogledajte [Uklanjanje memorijskog modula\)](file:///C:/data/systems/ins1110/cr/sm/memory.htm#wp1180211)
- 8. Uklonite nosač naslona za dlan (pogledajte Uklanjanje nosač[a naslona za dlan\)](file:///C:/data/systems/ins1110/cr/sm/plmrstbr.htm#wp1129935)
- 9. Uklonite sklop hladnjaka procesora (pogledajte [Uklanjanje sklopa hladnjaka procesora\)](file:///C:/data/systems/ins1110/cr/sm/cpucool.htm#wp1119269).
- OPREZ: Kad iz računala uklonite ploču memorije i procesora, čuvajte je u zaštitnom antistatičkom pakiranju (pogledajte "Zaštita od<br>elektrostatičkog pražnjenja" u sigurnosnim uputama koje ste dobili s računalom).
- 10. Uklonite četiri vijka koji pričvršćuju ploču memorije i procesora na kućište računala.
- 11. Pomoću vrhova prstiju pažljivo raširite kvačice za pričvršćivanje sa obe strane priključka ploče memorije i procesora sve dok ploča ne iskoči.

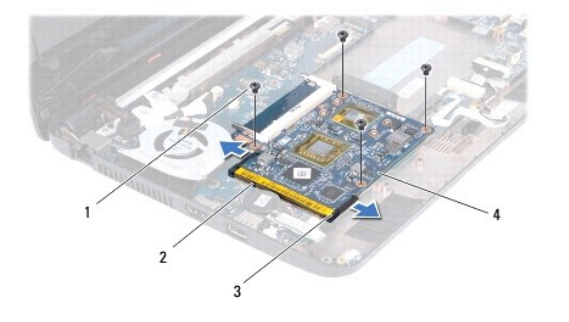

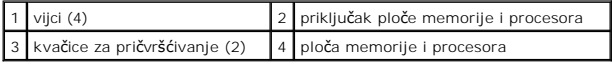

12. Podignite ploču memorije i procesora s matične ploče.

### <span id="page-14-1"></span><span id="page-14-0"></span>**Zamjena ploče memorije i procesora**

- 1. Slijedite postupke u [Prije po](file:///C:/data/systems/ins1110/cr/sm/before.htm#wp1438061)četka.
- 2. Poravnajte usjek na ploči memorije i procesora s jezičkom na priključku.
- 3. Snažno pogurajte ploču memorije i procesora u utor pod kutom od 30 stupnjeva i pritisnite je nadolje dok ne čujete klik koji znači da je sjela na mjesto.<br>Ako ne čujete klik, uklonite ploču memorije i procesora i ponovo
- 4. Uklonite četiri vijka koji pričvršćuju ploču memorije i procesora na matičnu ploču.
- 5. Ponovno postavite sklop hladnjaka procesora (pogledajte [Ponovno postavljanje sklopa hladnjaka procesora](file:///C:/data/systems/ins1110/cr/sm/cpucool.htm#wp1134784)).
- 6. Ponovno postavite nosač naslona za dlan (pogledajte [Ponovno postavljanje nosa](file:///C:/data/systems/ins1110/cr/sm/plmrstbr.htm#wp1148709)ča naslona za dlan).
- 7. Ponovno postavite memorijski modul (pogledajte [Ponovno postavljanje memorijskog modula](file:///C:/data/systems/ins1110/cr/sm/memory.htm#wp1180290)).
- 8. Ponovno postavite tvrdi disk (pogledajte [Ponovna ugradnja tvrdog diska](file:///C:/data/systems/ins1110/cr/sm/hdd.htm#wp1185130)).
- 9. Spojite kabel zvučnika s priključkom kabela zvučnika na I/O ploči (pogledajte [Ponovno postavljanje zvu](file:///C:/data/systems/ins1110/cr/sm/speaker.htm#wp1057498)čnika).
- 10. Ponovno postavite naslon za dlan (pogledajte [Ponovno postavljanje sklopa naslona za dlan](file:///C:/data/systems/ins1110/cr/sm/palmrest.htm#wp1056574)).
- 11. Ponovno postavite tipkovnicu (pogledajte Ponovno namješ[tanje tipkovnice](file:///C:/data/systems/ins1110/cr/sm/keyboard.htm#wp1192026)).
- 12. Ponovno postavite bateriju (pogledajte [Zamjena baterije](file:///C:/data/systems/ins1110/cr/sm/removeba.htm#wp1185330)).

OPREZ: Prije nego što uključite računalo, ponovno postavite sve vijke i pobrinite se da nijedan zaostali vijak nije ostao u unutrašnjosti računala.<br>Ako to ne napravite, možete oštetiti računalo.

#### <span id="page-15-0"></span> **Sklop hladila procesora Dell™ Inspiron™ 11 Servisni priručnik**

- 
- [Uklanjanje sklopa hladnjaka procesora](#page-15-1)  **P** Ponovno postavljanje sklopa hladnjaka
- UPOZORENJE: Prije rada na unutrašnjosti računala pročitajte sigurnosne upute koje ste dobili s računalom. Dodatne sigurnosne informacije<br>potražite na poč<mark>etnoj stranici za sukladnost sa zakonskim odredbama na www.dell.com/</mark>
- **UPOZORENJE: Ako uklonite hladnjak procesora iz računala dok je vruć, nemojte dodirivati metalno kućište hladnjaka.**
- OPREZ: Samo ovlašteni serviser smije vršiti popravke na vašem računalu. Jamstvo ne pokriva štetu nastalu servisiranjem koje nije odobrila<br>**tvrtka Deli™.**
- OPREZ: Kako biste izbjegli elektrostatičko pražnjenje, uzemljite se koristeći ručnu traku za uzemljenje ili povremeno dotaknite neobojenu<br>metalnu površinu (poput priključka na poleđini računala).

OPREZ: Kako biste izbjegli oštećivanje matične ploče, prije rada u unutrašnjosti računala morate ukloniti glavnu bateriju (pogledajte <u>Uklanjanje</u><br><u>baterije</u>).

#### <span id="page-15-1"></span>**Uklanjanje sklopa hladnjaka procesora**

- 1. Slijedite postupke u [Prije po](file:///C:/data/systems/ins1110/cr/sm/before.htm#wp1438061)četka.
- 2. Uklonite bateriju (pogledajte [Uklanjanje baterije](file:///C:/data/systems/ins1110/cr/sm/removeba.htm#wp1185372)).
- 3. Uklonite tipkovnicu (pogledajte [Uklanjanje tipkovnice](file:///C:/data/systems/ins1110/cr/sm/keyboard.htm#wp1188497)).
- 4. Uklonite naslon za dlan (pogledajte [Uklanjanje sklopa naslona za dlan\)](file:///C:/data/systems/ins1110/cr/sm/palmrest.htm#wp1051070).
- 5. Odspojite kabel zvučnika iz priključka kabela zvučnika na I/O ploči (pogledajte [Uklanjanje zvu](file:///C:/data/systems/ins1110/cr/sm/speaker.htm#wp1049934)čnika).
- 6. Uklonite tvrdi disk (pogledajte [Uklanjanje tvrdog diska](file:///C:/data/systems/ins1110/cr/sm/hdd.htm#wp1184863)).
- 7. Uklonite memorijski modul (pogledajte [Uklanjanje memorijskog modula\)](file:///C:/data/systems/ins1110/cr/sm/memory.htm#wp1180211).
- 8. Uklonite nosač naslona za dlan (pogledajte Uklanjanje nosač[a naslona za dlan\)](file:///C:/data/systems/ins1110/cr/sm/plmrstbr.htm#wp1129935).
- 9. Redoslijedom (naznačenim na sklopu hladnjaka procesora) odvijte četiri pričvrsna vijka koji pričvršćuju sklop hladnjaka procesora na matičnu ploču.

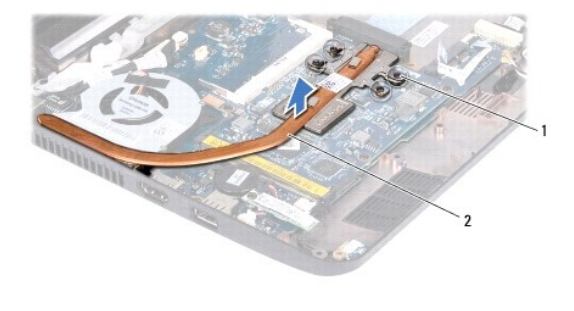

pričvrsni vijci (4)  $\begin{array}{|c|c|c|c|}\n\hline\n2 & \text{sklop hladnjaka procesora}\n\end{array}$ 

OPREZ: Kako biste osigurali maksimalan učinak hlađenja procesora, nemojte dodirivati površine za prijenos topline na sklopu hladnjaka<br>procesora. Masnoća vaše kože može umanjiti sposobnost prenošenja topline toplinskih povr

10. Podignite sklop hladnjaka procesora s matične ploče.

# <span id="page-15-2"></span>**Ponovno postavljanje sklopa hladnjaka procesora**

**NAPOMENA:** Ovaj postupak podrazumijeva da ste već uklonili sklop hladnjaka procesora i da ste spremni zamijeniti ga.

**NAPOMENA:** Izvorna termalna pločica može se ponovo koristiti ako se zamijeni izvorni hladnjak. Ako mijenjate hladnjak, upotrijebite termalnu pločicu<br>isporučenu u kompletu kako biste osigurali prenošenje topline.

- 1. Slijedite postupke u [Prije po](file:///C:/data/systems/ins1110/cr/sm/before.htm#wp1438061)četka.
- 2. Postavite hladilo procesora na matičnu ploču.
- 3. Poravnajte četiri pričvrsna vijka na hladnjaku procesora s otvorima za vijke na matičnoj ploči i zategnite vijke datim redoslijedom (naznačenim na hladnjaku procesora).
- 4. Ponovno postavite nosač naslona za dlan (pogledajte [Ponovno postavljanje nosa](file:///C:/data/systems/ins1110/cr/sm/plmrstbr.htm#wp1148709)ča naslona za dlan).
- 5. Ponovno postavite memorijski modul (pogledajte [Ponovno postavljanje memorijskog modula](file:///C:/data/systems/ins1110/cr/sm/memory.htm#wp1180290)).
- 6. Ponovno postavite tvrdi disk (pogledajte [Ponovna ugradnja tvrdog diska](file:///C:/data/systems/ins1110/cr/sm/hdd.htm#wp1185130)).
- 7. Spojite kabel zvučnika s priključkom kabela zvučnika na I/O ploči (pogledajte [Ponovno postavljanje zvu](file:///C:/data/systems/ins1110/cr/sm/speaker.htm#wp1057498)čnika).
- 8. Ponovno postavite naslon za dlan (pogledajte [Ponovno postavljanje sklopa naslona za dlan](file:///C:/data/systems/ins1110/cr/sm/palmrest.htm#wp1056574)).
- 9. Ponovno postavite tipkovnicu (pogledajte Ponovno namješ[tanje tipkovnice](file:///C:/data/systems/ins1110/cr/sm/keyboard.htm#wp1192026)).
- 10. Ponovno postavite bateriju (pogledajte [Zamjena baterije](file:///C:/data/systems/ins1110/cr/sm/removeba.htm#wp1185330)).

OPREZ: Prije nego što uključite računalo, ponovno postavite sve vijke i pobrinite se da nijedan zaostali vijak nije ostao u unutrašnjosti računala.<br>Ako to ne napravite, možete oštetiti računalo.

#### <span id="page-17-0"></span> **Zaslon**

#### **Dell™ Inspiron™ 11 Servisni priručnik**

- Sklop zaslona
- **O** [Poklopci](#page-19-1) šarki
- O Okvir zaslona
- **O** Nosači ploče zaslona
- **Ploča zaslona**
- UPOZORENJE: Prije rada na unutrašnjosti računala pročitajte sigurnosne upute koje ste dobili s računalom. Dodatne sigurnosne informacije<br>potražite na poč<mark>etnoj stranici za sukladnost sa zakonskim odredbama na www.dell.com/</mark>
- OPREZ: Samo ovlašteni serviser smije vršiti popravke na vašem računalu. Jamstvo ne pokriva štetu nastalu servisiranjem koje nije odobrila<br>**tvrtka Deli™.**
- OPREZ: Kako biste izbjegli elektrostatičko pražnjenje, uzemljite se koristeći ručnu traku za uzemljenje ili povremeno dotaknite neobojenu<br>metalnu površinu (poput priključka na poleđini računala).
- △ OPREZ: Kako biste izbjegli oštećivanje matične ploče, prije rada u unutrašnjosti računala morate ukloniti glavnu bateriju (pogledajte Uklanjanje baterije).

#### <span id="page-17-1"></span>**Sklop zaslona**

#### <span id="page-17-2"></span>**Uklanjanje sklopa zaslona**

- 1. Slijedite postupke u [Prije po](file:///C:/data/systems/ins1110/cr/sm/before.htm#wp1438061)četka.
- 2. Uklonite bateriju (pogledajte [Uklanjanje baterije](file:///C:/data/systems/ins1110/cr/sm/removeba.htm#wp1185372)).
- 3. Uklonite tipkovnicu (pogledajte [Uklanjanje tipkovnice](file:///C:/data/systems/ins1110/cr/sm/keyboard.htm#wp1188497)).
- 4. Uklonite naslon za dlan (pogledajte [Uklanjanje sklopa naslona za dlan\)](file:///C:/data/systems/ins1110/cr/sm/palmrest.htm#wp1051070).
- 5. Odspojite kabel zvučnika iz priključka kabela zvučnika na I/O ploči (pogledajte [Uklanjanje zvu](file:///C:/data/systems/ins1110/cr/sm/speaker.htm#wp1049934)čnika).
- 6. Uklonite tvrdi disk (pogledajte [Uklanjanje tvrdog diska](file:///C:/data/systems/ins1110/cr/sm/hdd.htm#wp1184863)).
- 7. Uklonite memorijski modul (pogledajte Uklanianie memorijskog modula).
- 8. Uklonite nosač naslona za dlan (pogledajte *Uklanjanje nosača naslona za dlan*).
- 9. Izvadite I/O ploču (pogledajte Vađ[enje I/O plo](file:///C:/data/systems/ins1110/cr/sm/sideiobo.htm#wp1179902)če).
- 10. Odspojite kabele antene iz WWAN kartice ako postoji (pogledajte [Uklanjanje WWAN kartice](file:///C:/data/systems/ins1110/cr/sm/minicard.htm#wp1189733))
- 11. Odspojite kabele antene iz WLAN kartice ako postoji (pogledajte [Uklanjanje WLAN kartice\)](file:///C:/data/systems/ins1110/cr/sm/minicard.htm#wp1189720).
- 12. Zapamtite kako su raspoređeni kabeli i pažljivo izvucite antenske kabele Mini-Card kartice iz vodilica.
- 13. Odspojite kabel zaslona i kabel kamere iz priključaka na matičnoj ploči.

<span id="page-18-0"></span>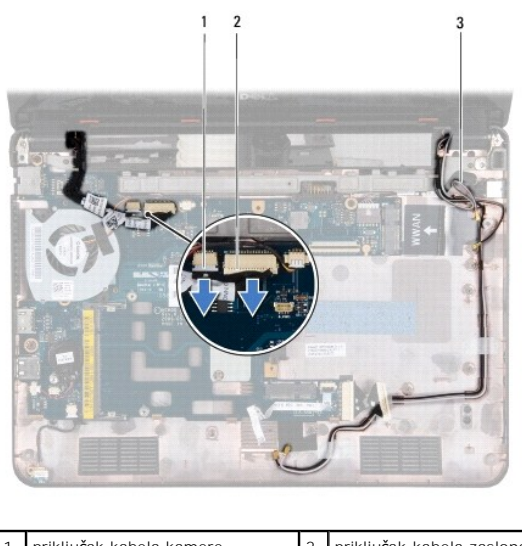

| 1 priključak kabela kamere          | 2 priključak kabela zaslona |
|-------------------------------------|-----------------------------|
| 3 antenski kabeli Mini-Card kartice |                             |

14. Uklonite dva vijka (po jedan na svakoj strani) koji pričvršćuju sklop zaslona na kućište računala.

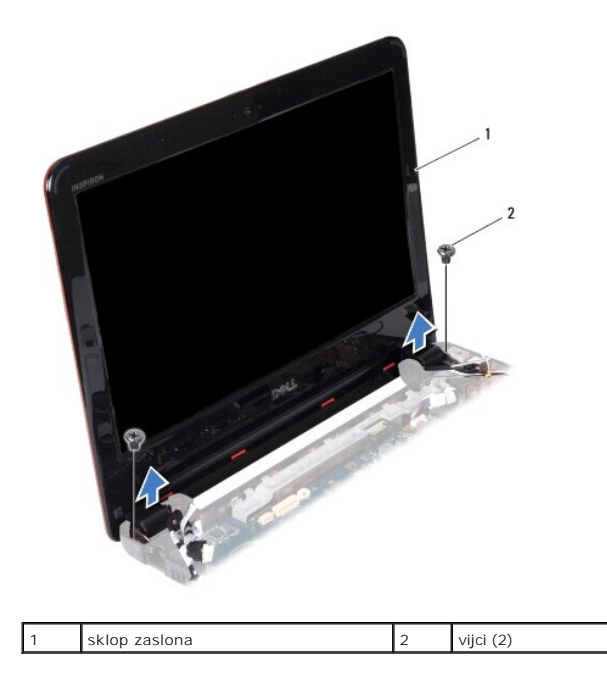

15. Podignite sklop zaslona iz računala.

### <span id="page-18-1"></span>**Ponovno postavljanje sklopa zaslona**

- 1. Slijedite postupke u [Prije po](file:///C:/data/systems/ins1110/cr/sm/before.htm#wp1438061)četka.
- 2. Postavite sklop zaslona na njegovo mjesto i ponovo zavijte dva vijka (po jedan na svakoj strani) koji pričvršćuju sklop zaslona na kućište računala.
- 3. Preusmjerite antenske kabele Mini-Card kartice kroz vodilice.
- 4. Spojite kabele antene s WWAN karticom ako postoji (pogledajte [Zamjena WWAN kartice](file:///C:/data/systems/ins1110/cr/sm/minicard.htm#wp1189738)).
- 5. Spojite kabele antene s WLAN karticom ako postoji (pogledajte Zamiena WLAN kartice).
- <span id="page-19-0"></span>6. Spojite kabel zaslona i kabel kamere s priključcima na matičnoj ploči.
- 7. Ponovno postavite ploču za ulaz/izlaz (pogledajte [Ponovno postavljanje I/O plo](file:///C:/data/systems/ins1110/cr/sm/sideiobo.htm#wp1188628)če).
- 8. Ponovno postavite nosač naslona za dlan (pogledajte [Ponovno postavljanje nosa](file:///C:/data/systems/ins1110/cr/sm/plmrstbr.htm#wp1148709)ča naslona za dlan).
- 9. Ponovno postavite memorijski modul (pogledajte [Ponovno postavljanje memorijskog modula](file:///C:/data/systems/ins1110/cr/sm/memory.htm#wp1180290)).
- 10. Ponovno postavite tvrdi disk (pogledajte [Ponovna ugradnja tvrdog diska](file:///C:/data/systems/ins1110/cr/sm/hdd.htm#wp1185130)).
- 11. Spojite kabel zvučnika s priključkom kabela zvučnika na I/O ploči (pogledajte [Ponovno postavljanje zvu](file:///C:/data/systems/ins1110/cr/sm/speaker.htm#wp1057498)čnika).
- 12. Ponovno postavite naslon za dlan (pogledajte [Ponovno postavljanje sklopa naslona za dlan](file:///C:/data/systems/ins1110/cr/sm/palmrest.htm#wp1056574)).
- 13. Ponovno postavite tipkovnicu (pogledajte Ponovno namješ[tanje tipkovnice](file:///C:/data/systems/ins1110/cr/sm/keyboard.htm#wp1192026)).
- 14. Ponovno postavite bateriju (pogledajte [Zamjena baterije](file:///C:/data/systems/ins1110/cr/sm/removeba.htm#wp1185330)).

OPREZ: Prije nego što uključite računalo, ponovno postavite sve vijke i pobrinite se da nijedan zaostali vijak nije ostao u unutrašnjosti računala.<br>Ako to ne napravite, možete oštetiti računalo.

### <span id="page-19-1"></span>**Poklopci šarki**

### <span id="page-19-3"></span>**Uklanjanje poklopaca šarki**

- 1. Slijedite postupke u [Prije po](file:///C:/data/systems/ins1110/cr/sm/before.htm#wp1438061)četka.
- 2. Uklonite sklop zaslona (pogledajte [Uklanjanje sklopa zaslona\)](#page-17-2).
- 3. Pritisnite obje strane svakog poklopca šarke i podignite ih.

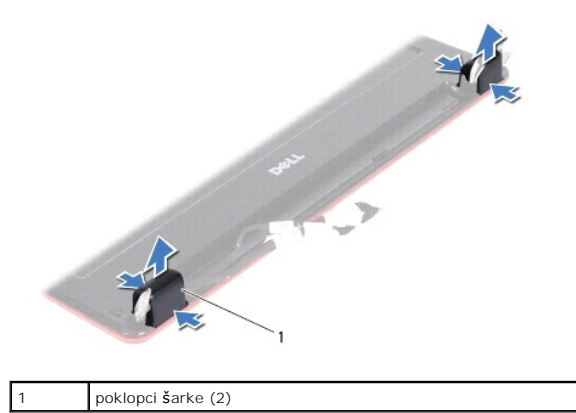

#### <span id="page-19-4"></span>**Zamjena poklopaca šarki**

- 1. Slijedite postupke u [Prije po](file:///C:/data/systems/ins1110/cr/sm/before.htm#wp1438061)četka.
- 2. Postavite poklopce na šarke i gurnite ih.
- 3. Ponovno postavite sklop zaslona (pogledajte [Ponovno postavljanje sklopa zaslona](#page-18-1)).
- OPREZ: Prije nego što uključite računalo, ponovno postavite sve vijke i pobrinite se da nijedan zaostali vijak nije ostao u unutrašnjosti računala.<br>Ako to ne napravite, možete oštetiti računalo.

#### <span id="page-19-2"></span>**Okvir zaslona**

#### <span id="page-20-2"></span><span id="page-20-0"></span>**Uklanjanje okvira zaslona**

**OPREZ: Okvir zaslona je iznimno lomljiv. Prilikom uklanjanja budite pažljivi da ne oštetite okvir zaslona.**

- 1. Slijedite postupke u [Prije po](file:///C:/data/systems/ins1110/cr/sm/before.htm#wp1438061)četka.
- 2. Uklonite sklop zaslona (pogledajte [Uklanjanje sklopa zaslona\)](#page-17-2).
- 3. Uklonite poklopce šarki (pogledajte [Uklanjanje poklopaca](#page-19-3) šarki).
- 4. Uklonite dva gumena čepa (po jedan na svakoj strani) s vijaka okvira zaslona.
- 5. Uklonite dva vijka koji pričvršćuju okvir zaslona na stražnji pokrov zaslona.
- 6. Vrhovima prstiju pažljivo odvojite unutarnji rub okvira zaslona.
- 7. Uklonite okvir zaslona.

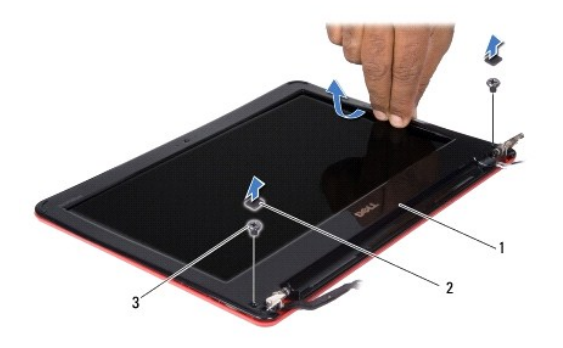

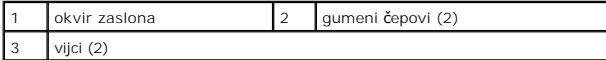

#### <span id="page-20-3"></span>**Ponovno postavljanje okvira zaslona**

- 1. Slijedite postupke u [Prije po](file:///C:/data/systems/ins1110/cr/sm/before.htm#wp1438061)četka.
- 2. Poravnajte okvir zaslona iznad ploče zaslona i nježno ga pritisnite dok ne uskoči na svoje mjesto.
- 3. Ponovno postavite dva vijka koji pričvršćuju okvir zaslona na stražnji pokrov zaslona.
- 4. Ponovno namjestite dva gumena čepa (po jedan na svakoj strani) na vijke okvira zaslona.
- 5. Ponovno postavite poklopce šarki (pogledajte [Zamjena poklopaca](#page-19-4) šarki).
- 6. Ponovno postavite sklop zaslona (pogledajte [Ponovno postavljanje sklopa zaslona](#page-18-1)).

OPREZ: Prije nego što uključite računalo, ponovno postavite sve vijke i pobrinite se da nijedan zaostali vijak nije ostao u unutrašnjosti računala.<br>Ako to ne napravite, možete oštetiti računalo.

# <span id="page-20-1"></span>**Nosači ploče zaslona**

### <span id="page-20-4"></span>**Uklanjanje nosača ploče zaslona**

- <span id="page-21-0"></span>1. Slijedite postupke u [Prije po](file:///C:/data/systems/ins1110/cr/sm/before.htm#wp1438061)četka.
- 2. Uklonite sklop zaslona (pogledajte [Uklanjanje sklopa zaslona\)](#page-17-2).
- 3. Uklonite poklopce šarki (pogledajte [Uklanjanje poklopaca](#page-19-3) šarki).
- 4. Uklonite okvir zaslona (pogledajte [Uklanjanje okvira zaslona\)](#page-20-2).
- 5. Odvijte četiri vijka (po dva na svakom nosaču) koji pričvršćuju nosače ploče zaslona na stražnji pokrov zaslona.
- 6. Podignite nosače ploče zaslona s ploče zaslona.

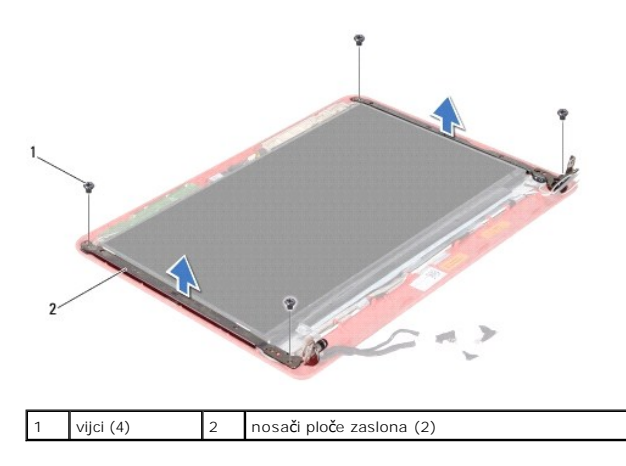

#### <span id="page-21-2"></span>**Ponovno postavljanje nosača ploče zaslona**

- 1. Slijedite postupke u [Prije po](file:///C:/data/systems/ins1110/cr/sm/before.htm#wp1438061)četka.
- 2. Ponovno postavljanje nosača ploče zaslona.
- 3. Ponovno zavijte četiri vijka (po dva na svakom nosaču) koji pričvršćuju nosače ploče zaslona na stražnji pokrov zaslona.
- 4. Ponovno postavite okvir zaslona (pogledajte [Ponovno postavljanje okvira zaslona\)](#page-20-3).
- 5. Ponovno postavite poklopce šarki (pogledajte [Zamjena poklopaca](#page-19-4) šarki).
- 6. Ponovno postavite sklop zaslona (pogledajte [Ponovno postavljanje sklopa zaslona](#page-18-1)).

OPREZ: Prije nego što uključite računalo, ponovno postavite sve vijke i pobrinite se da nijedan zaostali vijak nije ostao u unutrašnjosti računala.<br>Ako to ne napravite, možete oštetiti računalo.

### <span id="page-21-1"></span>**Ploča zaslona**

#### **Uklanjanje ploče zaslona**

- 1. Slijedite postupke u [Prije po](file:///C:/data/systems/ins1110/cr/sm/before.htm#wp1438061)četka.
- 2. Uklonite sklop zaslona (pogledajte [Uklanjanje sklopa zaslona\)](#page-17-2).
- 3. Uklonite poklopce šarki (pogledajte [Uklanjanje poklopaca](#page-19-3) šarki).
- 4. Uklonite okvir zaslona (pogledajte [Uklanjanje okvira zaslona\)](#page-20-2).
- 5. Uklonite nosače ploče zaslona (pogledajte [Uklanjanje nosa](#page-20-4)ča ploče zaslona).
- 6. Okrenite ploču zaslona naopako, kao što je prikazano na slici.

<span id="page-22-0"></span>![](_page_22_Picture_0.jpeg)

![](_page_22_Picture_182.jpeg)

7. Uzmite jezičak za povlačenje na kabelu zaslona i podignite ga da biste odspojili kabel zaslona iz priključka kabela zaslona.

![](_page_22_Figure_3.jpeg)

![](_page_22_Picture_183.jpeg)

8. Podignite ploču zaslona sa stražnjeg pokrova zaslona.

### **Ponovno postavljanje ploče zaslona**

- 1. Slijedite postupke u [Prije po](file:///C:/data/systems/ins1110/cr/sm/before.htm#wp1438061)četka.
- 2. Spojite kabel zaslona s priključkom kabela zaslona na ploči zaslona.
- 3. Poravnajte ploču zaslona sa stražnjim pokrovom zaslona.
- 4. Ponovno postavite nosače ploče zaslona (pogledajte [Ponovno postavljanje nosa](#page-21-2)ča ploče zaslona).
- 5. Ponovno postavite okvir zaslona (pogledajte [Ponovno postavljanje okvira zaslona\)](#page-20-3).
- 6. Ponovno postavite poklopce šarki (pogledajte [Zamjena poklopaca](#page-19-4) šarki).
- 7. Ponovno postavite sklop zaslona (pogledajte [Ponovno postavljanje sklopa zaslona](#page-18-1)).

OPREZ: Prije nego što uključite računalo, ponovno postavite sve vijke i pobrinite se da nijedan zaostali vijak nije ostao u unutrašnjosti računala.<br>Ako to ne napravite, možete oštetiti računalo.

#### <span id="page-23-0"></span> **Ventilator procesora Dell™ Inspiron™ 11 Servisni priručnik**

- [Uklanjanje ventilatora procesora](#page-23-1)
- [Zamjena ventilatora procesora](#page-23-2)
- UPOZORENJE: Prije rada na unutrašnjosti računala pročitajte sigurnosne upute koje ste dobili s računalom. Dodatne sigurnosne informacije<br>potražite na poč<mark>etnoj stranici za sukladnost sa zakonskim odredbama na www.dell.com/</mark>
- OPREZ: Samo ovlašteni serviser smije vršiti popravke na vašem računalu. Jamstvo ne pokriva štetu nastalu servisiranjem koje nije odobrila<br>**tvrtka Deli™.**

OPREZ: Kako biste izbjegli elektrostatičko pražnjenje, uzemljite se koristeći ručnu traku za uzemljenje ili povremeno dotaknite neobojenu<br>metalnu površinu (poput priključka na poleđini računala).

△ OPREZ: Kako biste izbjegli oštećivanje matične ploče, prije rada u unutrašnjosti računala morate ukloniti glavnu bateriju (pogledajte <u>Uklanjanje</u> **baterije).** 

### <span id="page-23-1"></span>**Uklanjanje ventilatora procesora**

- 1. Slijedite postupke u [Prije po](file:///C:/data/systems/ins1110/cr/sm/before.htm#wp1438061)četka.
- 2. Uklonite bateriju (pogledajte [Uklanjanje baterije](file:///C:/data/systems/ins1110/cr/sm/removeba.htm#wp1185372)).
- 3. Uklonite tipkovnicu (pogledajte [Uklanjanje tipkovnice](file:///C:/data/systems/ins1110/cr/sm/keyboard.htm#wp1188497)).
- 4. Uklonite naslon za dlan (pogledajte [Uklanjanje sklopa naslona za dlan\)](file:///C:/data/systems/ins1110/cr/sm/palmrest.htm#wp1051070).
- 5. Odspojite kabel zvučnika iz priključka kabela zvučnika na I/O ploči (pogledajte [Uklanjanje zvu](file:///C:/data/systems/ins1110/cr/sm/speaker.htm#wp1049934)čnika).
- 6. Uklonite tvrdi disk (pogledajte [Uklanjanje tvrdog diska](file:///C:/data/systems/ins1110/cr/sm/hdd.htm#wp1184863)).
- 7. Uklonite memorijski modul (pogledajte [Uklanjanje memorijskog modula\)](file:///C:/data/systems/ins1110/cr/sm/memory.htm#wp1180211)
- 8. Uklonite nosač naslona za dlan (pogledajte Uklanjanje nosač[a naslona za dlan\)](file:///C:/data/systems/ins1110/cr/sm/plmrstbr.htm#wp1129935)
- 9. Odvijte vijak kojim je ventilator procesora pričvršćen na kućište računala.
- 10. Iskopčajte kabel ventilatora procesora iz priključka na matičnoj ploči.

![](_page_23_Picture_19.jpeg)

![](_page_23_Picture_273.jpeg)

11. Podignite ventilator procesora zajedno s kabelom s matične ploče.

#### <span id="page-23-2"></span>**Zamjena ventilatora procesora**

**NAPOMENA:** Ovim se postupkom podrazumijeva da ste već uklonili ventilator procesora i da ste spremni zamijeniti ga.

- 1. Slijedite postupke u [Prije po](file:///C:/data/systems/ins1110/cr/sm/before.htm#wp1438061)četka.
- 2. Postavite ventilator procesora na matičnu ploču.
- 3. Vratite vijak kojim je ventilator procesora pričvršćen na kućište računala.
- 4. Spojite kabel ventilatora procesora s priključkom na matičnoj ploči.
- 5. Ponovno postavite nosač naslona za dlan (pogledajte [Ponovno postavljanje nosa](file:///C:/data/systems/ins1110/cr/sm/plmrstbr.htm#wp1148709)ča naslona za dlan).
- 6. Ponovno postavite memorijski modul (pogledajte [Ponovno postavljanje memorijskog modula](file:///C:/data/systems/ins1110/cr/sm/memory.htm#wp1180290)).
- 7. Ponovno postavite tvrdi disk (pogledajte [Ponovna ugradnja tvrdog diska](file:///C:/data/systems/ins1110/cr/sm/hdd.htm#wp1185130)).
- 8. Spojite kabel zvučnika s priključkom kabela zvučnika na I/O ploči (pogledajte [Ponovno postavljanje zvu](file:///C:/data/systems/ins1110/cr/sm/speaker.htm#wp1057498)čnika).
- 9. Ponovno postavite naslon za dlan (pogledajte [Ponovno postavljanje sklopa naslona za dlan](file:///C:/data/systems/ins1110/cr/sm/palmrest.htm#wp1056574)).
- 10. Ponovno postavite tipkovnicu (pogledajte Ponovno namješ[tanje tipkovnice](file:///C:/data/systems/ins1110/cr/sm/keyboard.htm#wp1192026)).
- 11. Ponovno postavite bateriju (pogledajte [Zamjena baterije](file:///C:/data/systems/ins1110/cr/sm/removeba.htm#wp1185330)).

OPREZ: Prije nego što uključite računalo, ponovno postavite sve vijke i pobrinite se da nijedan zaostali vijak nije ostao u unutrašnjosti računala.<br>Ako to ne napravite, možete oštetiti računalo.

<span id="page-25-0"></span> **Tvrdi disk** 

**Dell™ Inspiron™ 11 Servisni priručnik** 

[Uklanjanje tvrdog diska](#page-25-1) 

- **O** Ponovna ugradnja tvrdo
- UPOZORENJE: Prije rada na unutrašnjosti računala pročitajte sigurnosne upute koje ste dobili s računalom. Dodatne sigurnosne informacije<br>potražite na poč<mark>etnoj stranici za sukladnost sa zakonskim odredbama na www.dell.com/</mark>
- **UPOZORENJE: Nemojte dodirivati metalno kućište tvrdog diska ako ste ga uklonili iz računala dok je još vruć.**
- OPREZ: Samo ovlašteni serviser smije vršiti popravke na vašem računalu. Jamstvo ne pokriva štetu nastalu servisiranjem koje nije odobrila<br>tvrtka Dell.

OPREZ: Kako biste spriječili gubitak podataka, prije uklanjanja tvrdog diska isključite vaše računalo (pogledajte <u>Isključ[ite svoje ra](file:///C:/data/systems/ins1110/cr/sm/before.htm#wp1435089)čunalo</u>).<br>Nemojte ukloniti tvrdi disk dok je računalo uključeno ili se nalazi u stanju p

**OPREZ: Tvrdi diskovi su iznimno osjetljivi. Budite pažljivi pri rukovanju s tvrdim diskom.**

OPREZ: Kako biste izbjegli oštećivanje matične ploče, prije rada u unutrašnjosti računala morate ukloniti glavnu bateriju (pogledajte Uklanjanje **baterije).** 

**NAPOMENA:** Tvrtka Dell ne jamči kompatibilnost ili ne pruža podršku za tvrde diskove nabavljene iz drugih izvora osim od tvrtke Dell.

**NAPOMENA:** Ukoliko ugrađujete tvrdi disk čiji proizvođačnije Dell, na novi tvrdi disk morate instalirati operativni sustav, pogonske i uslužne programe<br>(pogledajte *Tehnološki priručnik za Dell*).

### <span id="page-25-1"></span>**Uklanjanje tvrdog diska**

- 1. Slijedite postupke u [Prije po](file:///C:/data/systems/ins1110/cr/sm/before.htm#wp1438061)četka.
- 2. Uklonite bateriju (pogledajte **Uklanjanje baterije**)
- 3. Uklonite tipkovnicu (pogledajte [Uklanjanje tipkovnice](file:///C:/data/systems/ins1110/cr/sm/keyboard.htm#wp1188497)).
- 4. Uklonite tri vijka koji pričvršćuju sklop tvrdog diska na kućištu računala.
- 5. Povucite jezičak za povlačenje na nosaču tvrdog diska udesno da biste odspojili sklop tvrdog diska od razdvajača.

![](_page_25_Picture_19.jpeg)

![](_page_25_Picture_295.jpeg)

- $\triangle$  OPREZ: Dok se tvrdi disk nalazi izvan računala, čuvajte ga u zaštitnom antistatičkom pakiranju (pogledajte "Zaštita od elektrostatičkog **pražnjenja" u sigurnosnim uputama koje ste dobili s računalom).**
- 6. Povucite jezičak za povlačenje na nosaču tvrdog diska da biste podigli sklop tvrdog diska pod kutem i izvan odjeljka za tvrdi disk, kao što je prikazano na slici.

<span id="page-26-0"></span>![](_page_26_Picture_0.jpeg)

![](_page_26_Picture_206.jpeg)

7. Odvijte četiri vijka koji pričvršćuju nosač tvrdog diska na tvrdi disk i uklonite nosač.

![](_page_26_Picture_3.jpeg)

![](_page_26_Picture_207.jpeg)

### <span id="page-26-1"></span>**Ponovna ugradnja tvrdog diska**

- 1. Slijedite postupke u [Prije po](file:///C:/data/systems/ins1110/cr/sm/before.htm#wp1438061)četka.
- 2. Izvadite novi tvrdi disk iz njegovog pakiranja. Originalnu ambalažu spremite kako biste tvrdi disk mogli zapakirati ili poslati poštom.
- 3. Ponovno postavite nosač tvrdog diska i četiri vijka koji pričvršćuju nosač na tvrdi disk.
- 4. Postavite sklop tvrdog diska u pregradu za tvrdi disk.
- 5. Pogurajte sklop tvrdog diska ulijevo sve dok ne bude potpuno spojen s razdvajačem.
- 6. Ponovno postavite tri vijka koji pričvršćuju sklop tvrdog diska na kućište računala.
- 7. Ponovno postavite tipkovnicu (pogledajte Ponovno namješ[tanje tipkovnice](file:///C:/data/systems/ins1110/cr/sm/keyboard.htm#wp1192026)).
- 8. Ponovno postavite bateriju (pogledajte [Zamjena baterije](file:///C:/data/systems/ins1110/cr/sm/removeba.htm#wp1185330)).

# OPREZ: Prije nego što uključite računalo, ponovno postavite sve vijke i pobrinite se da nijedan zaostali vijak nije ostao u unutrašnjosti računala.<br>Ako to ne napravite, možete oštetiti računalo.

- 9. Instalirajte operacijski sustav za vaše računalo, po potrebi. Pogledajte "Vraćanje operacijskog sustava" u *Priručniku za postavljanje*.
- 10. Instalirajte upravljačke i uslužne programe za vaše računalo, po potrebi. U *Tehnološkom priručniku za Dell* pogledajte "Ponovna instalacija upravljačkih i uslužnih programa".

<span id="page-28-0"></span> **Tipkovnica** 

**Dell™ Inspiron™ 11 Servisni priručnik** 

- [Uklanjanje tipkovnice](#page-28-1)
- **O** Ponovno namještanje ti
- UPOZORENJE: Prije rada na unutrašnjosti računala pročitajte sigurnosne upute koje ste dobili s računalom. Dodatne sigurnosne informacije<br>potražite na poč<mark>etnoj stranici za sukladnost sa zakonskim odredbama na www.dell.com/</mark>
- OPREZ: Samo ovlašteni serviser smije vršiti popravke na vašem računalu. Jamstvo ne pokriva štetu nastalu servisiranjem koje nije odobrila<br>**tvrtka Deli™.**
- OPREZ: Kako biste izbjegli elektrostatičko pražnjenje, uzemljite se koristeći ručnu traku za uzemljenje ili povremeno dotaknite neobojenu<br>metalnu površinu (poput priključka na poleđini računala).
- △ OPREZ: Kako biste izbjegli oštećivanje matične ploče, prije rada u unutrašnjosti računala morate ukloniti glavnu bateriju (pogledajte Uklanjanje **baterije).**

# <span id="page-28-1"></span>**Uklanjanje tipkovnice**

- 1. Slijedite postupke u [Prije po](file:///C:/data/systems/ins1110/cr/sm/before.htm#wp1438061)četka.
- 2. Uklonite bateriju (pogledajte [Uklanjanje baterije](file:///C:/data/systems/ins1110/cr/sm/removeba.htm#wp1185372)).
- 3. Uklonite tri vijka koji pričvršćuju tipkovnicu na kućište računala.

![](_page_28_Picture_13.jpeg)

**OPREZ: Tipke na tipkovnici su lomljive, lako ispadnu iz ležišta i teško ih je ponovno namjestiti. Budite pažljivi pri rukovanju i uklanjanju**   $\triangle$ **tipkovnice.**

**OPREZ: Budite jako pažljivi pri rukovanju i uklanjanju tipkovnice. U protivnom, možete ogrepsti ploču zaslona.**

- 4. Okrenite računalo i sasvim otvorite zaslon.
- 5. Izgurajte lijevu stranu tipkovnice vani pomoću plastičnog šila. Pažljivo otpustite lijevu stranu tipkovnice, a zatim i desnu sve dok je ne izvučete iz nosača naslona za dlan.

<span id="page-29-0"></span>![](_page_29_Picture_0.jpeg)

- 6. Otpustite tipkovnicu dok priključak kabela tipkovnice ne bude vidljiv.
- 7. Bez jakog povlačenja tipkovnice, držite je prema zaslonu.
- 8. Podignite jezičak priključka i povucite jezičak za povlačenje na kabelu tipkovnice da biste odspojili kabel tipkovnice iz priključka na matičnoj ploči.
- 9. Podignite tipkovnicu s nosača naslona za dlan.

![](_page_29_Picture_5.jpeg)

![](_page_29_Picture_193.jpeg)

### <span id="page-29-1"></span>**Ponovno namještanje tipkovnice**

- 1. Slijedite postupke u [Prije po](file:///C:/data/systems/ins1110/cr/sm/before.htm#wp1438061)četka.
- 2. Umetnite kabel tipkovnice u priključak na matičnoj ploči. Pritisnite zasun priključka kako biste kabel tipkovnice pričvrstili za priključak na matičnoj ploči.
- 3. Poravnajte jezičke na tipkovnici s utorima na nosaču naslona za dlan i nježno pritisnite tipkovnicu tako da sjedne na mjesto.
- 4. Okrenite računalo i ponovno zavijte tri vijka koja pričvršćuju tipkovnicu na kućište računala.
- 5. Ponovno postavite bateriju (pogledajte [Zamjena baterije](file:///C:/data/systems/ins1110/cr/sm/removeba.htm#wp1185330)).

OPREZ: Prije nego što uključite računalo, ponovno postavite sve vijke i pobrinite se da nijedan zaostali vijak nije ostao u unutrašnjosti računala.<br>Ako to ne napravite, možete oštetiti računalo.

<span id="page-30-0"></span> **LED ploča** 

**Dell™ Inspiron™ 11 Servisni priručnik** 

- **O** [Uklanjanje LED plo](#page-30-1)če
- **Ponovno postavljanje**
- UPOZORENJE: Prije rada na unutrašnjosti računala pročitajte sigurnosne upute koje ste dobili s računalom. Dodatne sigurnosne informacije<br>potražite na poč<mark>etnoj stranici za sukladnost sa zakonskim odredbama na www.dell.com/</mark>
- OPREZ: Samo ovlašteni serviser smije vršiti popravke na vašem računalu. Jamstvo ne pokriva štetu nastalu servisiranjem koje nije odobrila<br>**tvrtka Deli™.**
- OPREZ: Kako biste izbjegli elektrostatičko pražnjenje, uzemljite se koristeći ručnu traku za uzemljenje ili povremeno dotaknite neobojenu<br>metalnu površinu (poput priključka na poleđini računala).
- OPREZ: Kako biste izbjegli oštećivanje matične ploče, prije rada u unutrašnjosti računala morate ukloniti glavnu bateriju (pogledajte Uklanjanje **baterije).**

## <span id="page-30-1"></span>**Uklanjanje LED ploče**

- 1. Slijedite postupke u [Prije po](file:///C:/data/systems/ins1110/cr/sm/before.htm#wp1438061)četka.
- 2. Uklonite bateriju (pogledajte [Uklanjanje baterije](file:///C:/data/systems/ins1110/cr/sm/removeba.htm#wp1185372))
- 3. Uklonite tipkovnicu (pogledajte [Uklanjanje tipkovnice](file:///C:/data/systems/ins1110/cr/sm/keyboard.htm#wp1188497)).
- 4. Uklonite naslon za dlan (pogledajte [Uklanjanje sklopa naslona za dlan\)](file:///C:/data/systems/ins1110/cr/sm/palmrest.htm#wp1051070).
- 5. Odspojite kabel zvučnika iz priključka kabela zvučnika na I/O ploči (pogledajte [Uklanjanje zvu](file:///C:/data/systems/ins1110/cr/sm/speaker.htm#wp1049934)čnika).
- 6. Uklonite tvrdi disk (pogledajte [Uklanjanje tvrdog diska](file:///C:/data/systems/ins1110/cr/sm/hdd.htm#wp1184863)).
- 7. Uklonite memorijski modul (pogledajte [Uklanjanje memorijskog modula\)](file:///C:/data/systems/ins1110/cr/sm/memory.htm#wp1180211)
- 8. Uklonite nosač naslona za dlan (pogledajte *Uklanjanje nosača naslona za dlan*).
- 9. Odspojite kabel LED ploče iz priključka na matičnoj ploči.
- 10. Odvijte vijak koji pričvršćuje LED ploču na kućište računala.
- 11. Podignite LED ploču iz kućišta računala.

![](_page_30_Picture_21.jpeg)

![](_page_30_Picture_321.jpeg)

### <span id="page-30-2"></span>**Ponovno postavljanje LED ploče**

- 1. Slijedite postupke u [Prije po](file:///C:/data/systems/ins1110/cr/sm/before.htm#wp1438061)četka.
- 2. Postavite LED ploču na kućište računala.
- 3. Ponovno zavijte vijak koji pričvršćuje LED ploču na kućište računala.
- 4. Spojite kabel LED ploče s priključkom na matičnoj ploči.
- 5. Ponovno postavite nosač naslona za dlan (pogledajte [Ponovno postavljanje nosa](file:///C:/data/systems/ins1110/cr/sm/plmrstbr.htm#wp1148709)ča naslona za dlan).
- 6. Ponovno postavite memorijski modul (pogledajte [Ponovno postavljanje memorijskog modula](file:///C:/data/systems/ins1110/cr/sm/memory.htm#wp1180290)).
- 7. Ponovno postavite tvrdi disk (pogledajte [Ponovna ugradnja tvrdog diska](file:///C:/data/systems/ins1110/cr/sm/hdd.htm#wp1185130)).
- 8. Spojite kabel zvučnika s priključkom kabela zvučnika na I/O ploči (pogledajte [Ponovno postavljanje zvu](file:///C:/data/systems/ins1110/cr/sm/speaker.htm#wp1057498)čnika).
- 9. Ponovno postavite naslon za dlan (pogledajte [Ponovno postavljanje sklopa naslona za dlan](file:///C:/data/systems/ins1110/cr/sm/palmrest.htm#wp1056574)).
- 10. Ponovno postavite tipkovnicu (pogledajte Ponovno namješ[tanje tipkovnice](file:///C:/data/systems/ins1110/cr/sm/keyboard.htm#wp1192026)).
- 11. Ponovno postavite bateriju (pogledajte [Zamjena baterije](file:///C:/data/systems/ins1110/cr/sm/removeba.htm#wp1185330)).

OPREZ: Prije nego što uključite računalo, ponovno postavite sve vijke i pobrinite se da nijedan zaostali vijak nije ostao u unutrašnjosti računala.<br>Ako to ne napravite, možete oštetiti računalo.

#### <span id="page-32-0"></span> **Memorijski modul Dell™ Inspiron™ 11 Servisni priručnik**

 [Uklanjanje memorijskog modula](#page-32-1)  **Ponovno postavljanje memorijskog** 

- UPOZORENJE: Prije rada na unutrašnjosti računala pročitajte sigurnosne upute koje ste dobili s računalom. Dodatne sigurnosne informacije<br>potražite na poč<mark>etnoj stranici za sukladnost sa zakonskim odredbama na www.dell.com/</mark>
- OPREZ: Samo ovlašteni serviser smije vršiti popravke na vašem računalu. Jamstvo ne pokriva štetu nastalu servisiranjem koje nije odobrila<br>**tvrtka Deli™.**

OPREZ: Kako biste izbjegli elektrostatičko pražnjenje, uzemljite se koristeći ručnu traku za uzemljenje ili povremeno dotaknite neobojenu<br>metalnu površinu (poput priključka na poleđini računala).

OPREZ: Kako biste izbjegli oštećivanje matične ploče, prije rada u unutrašnjosti računala morate ukloniti glavnu bateriju (pogledajte Uklanjanje **baterije).** 

**NAPOMENA:** Jamstvo vašeg računala pokriva memorijske module kupljene od tvrtke Dell.

# <span id="page-32-1"></span>**Uklanjanje memorijskog modula**

- 1. Slijedite postupke u [Prije po](file:///C:/data/systems/ins1110/cr/sm/before.htm#wp1438061)četka.
- 2. Uklonite bateriju (pogledajte [Uklanjanje baterije](file:///C:/data/systems/ins1110/cr/sm/removeba.htm#wp1185372)).
- 3. Uklonite tipkovnicu (pogledajte [Uklanjanje tipkovnice](file:///C:/data/systems/ins1110/cr/sm/keyboard.htm#wp1188497)).

OPREZ: Kako biste izbjegli oštećivanje priključka memorijskog modula, za širenje kvačica za učvršćivanje memorijskog modula nemojte koristiti<br>nikakav alat.

- 4. Pomoću vrhova prstiju pažljivo raširite kopče za učvršćivanje na svakom kraju priključka memorijskog modula sve dok modul ne iskoči.
- 5. Uklonite memorijski modul iz priključka.

![](_page_32_Picture_16.jpeg)

![](_page_32_Picture_267.jpeg)

#### <span id="page-32-2"></span>**Ponovno postavljanje memorijskog modula**

- 1. Slijedite postupke u [Prije po](file:///C:/data/systems/ins1110/cr/sm/before.htm#wp1438061)četka.
- 2. Poravnajte zarez na memorijskom modulu s jezičkom u priključku memorijskog modula.
- 3. Čvrsto gurnite memorijski modul u utor pod kutom od 45 stupnjeva i pritisnite ga prema dolje dok ne škljocne na svoje mjesto. Ako ne čujete da je modul škljocnuo, izvadite ga i ponovno umetnite.

**NAPOMENA:** Ako memorijski modul nije pravilno umetnut, računalo se možda neće pokrenuti.

![](_page_33_Picture_1.jpeg)

![](_page_33_Picture_125.jpeg)

4. Ponovno postavite tipkovnicu (pogledajte Ponovno namješ[tanje tipkovnice](file:///C:/data/systems/ins1110/cr/sm/keyboard.htm#wp1192026)).

5. Ponovno postavite bateriju (pogledajte [Zamjena baterije](file:///C:/data/systems/ins1110/cr/sm/removeba.htm#wp1185330)).

OPREZ: Prije nego što uključite računalo, ponovno postavite sve vijke i pobrinite se da nijedan zaostali vijak nije ostao u unutrašnjosti računala.<br>Ako to ne napravite, možete oštetiti računalo.

6. Uključite računalo.

Kako biste provjerili količinu memorije koja je ugrađena u računalo, kliknite **Start ۞ → Help and Support** (Pomoć i podrška)**→ Dell System Information** (Dell<br>informacije o sustavu).

#### <span id="page-34-0"></span> **Bežična kartica(e) Mini-Card Dell™ Inspiron™ 11 Servisni priručnik**

- **WWAN kartica**
- **O** WLAN kartica

UPOZORENJE: Prije rada na unutrašnjosti računala pročitajte sigurnosne upute koje ste dobili s računalom. Dodatne sigurnosne informacije<br>potražite na poč<mark>etnoj stranici za sukladnost sa zakonskim odredbama na www.dell.com/</mark>

OPREZ: Samo ovlašteni serviser smije vršiti popravke na vašem računalu. Jamstvo ne pokriva štetu nastalu servisiranjem koje nije odobrila<br>**tvrtka Deli™.** 

OPREZ: Kako biste izbjegli elektrostatičko pražnjenje, uzemljite se koristeći ručnu traku za uzemljenje ili povremeno dotaknite neobojenu<br>metalnu površinu (poput priključka na poleđini računala).

△ OPREZ: Kako biste izbjegli oštećivanje matične ploče, prije rada u unutrašnjosti računala morate ukloniti glavnu bateriju (pogledajte <u>Uklanjanje</u> **baterije).** 

**A NAPOMENA:** Tvrtka Dell ne jamči kompatibilnost niti pruža podršku za kartice Mini-Card nabavljene iz drugih izvora a ne od tvrtke Dell.

Ako ste s računalom naručili bežičnu karticu Mini-Card, tada će kartica već biti ugrađena.

Vaše računalo podržava dva utora za karticu Mini-Card - jedan je pune veličine, a drugi ima pola veličine.

- l jedan polovični utor za karticu Mini-Card za WLAN
- l jedan puni utor za karticu Mini-Card za WWAN

**NAPOMENA:** Ovisno o konfiguraciji računala u trenutku prodaje, kartica Mini-Card se možda neće nalaziti u utoru za karticu Mini-Card.

### <span id="page-34-1"></span>**WWAN kartica**

#### **Uklanjanje WWAN kartice**

- 1. Slijedite postupke u [Prije po](file:///C:/data/systems/ins1110/cr/sm/before.htm#wp1438061)četka.
- 2. Uklonite bateriju (pogledajte Uklanianie baterije).
- 3. Uklonite tipkovnicu (pogledajte [Uklanjanje tipkovnice](file:///C:/data/systems/ins1110/cr/sm/keyboard.htm#wp1188497)).
- 4. Odspojite antenske kabele iz WWAN kartice.

![](_page_34_Figure_21.jpeg)

5. Uklonite vijak koji pričvršćuje WWAN karticu na matičnu ploču.

6. Izvucite WWAN karticu iz priključka na matičnoj ploči.

<span id="page-35-0"></span>![](_page_35_Picture_0.jpeg)

#### **Zamjena WWAN kartice**

- 1. Slijedite postupke u [Prije po](file:///C:/data/systems/ins1110/cr/sm/before.htm#wp1438061)četka.
- 2. Izvadite novu WWAN karticu iz ambalažnog pakiranja.

**OPREZ: Odmjerenim i ravnomjernim pritiskom umetnite karticu na njeno mjesto. Prevelikom silom možete oštetiti priključak.**

- 3. Umetnite priključak WWAN kartice pod kutom od 45 stupnjeva u priključak na matičnoj ploči.
- 4. Pritisnite drugi kraj WWAN kartice nadolje na matičnoj ploči.
- 5. Ponovno zavijte vijak koji pričvršćuje WWAN karticu na matičnu ploču.
- 6. Spojite odgovarajuće antenske kabele s WWAN karticom koju ugrađujete. Sljedeća tablica pruža shemu boja antenskih kabela za WWAN karticu koju podržava vaše računalo.

![](_page_35_Picture_256.jpeg)

- 7. Ponovno postavite tipkovnicu (pogledajte Ponovno namješ[tanje tipkovnice](file:///C:/data/systems/ins1110/cr/sm/keyboard.htm#wp1192026)).
- 8. Ponovno postavite bateriju (pogledajte [Zamjena baterije](file:///C:/data/systems/ins1110/cr/sm/removeba.htm#wp1185330)).
- OPREZ: Prije nego što uključite računalo, ponovno postavite sve vijke i pobrinite se da nijedan zaostali vijak nije ostao u unutrašnjosti računala.<br>Ako to ne napravite, možete oštetiti računalo.
- 9. Po potrebi instalirajte upravljačke i uslužne programe za vaše računalo. Više informacija potražite u *Tehnološkom priručniku za Dell*.
- **NAPOMENA:** Ako ugrađujete komunikacijsku karticu koja nije od tvrtke Dell, morate instalirati odgovarajuće upravljačke i uslužne programe. Više<br>informacija o generičkom upravljačkom programu potražite u *Tehnološkom priru*

#### <span id="page-35-1"></span>**WLAN kartica**

#### **Uklanjanje WLAN kartice**

- 1. Slijedite postupke u [Prije po](file:///C:/data/systems/ins1110/cr/sm/before.htm#wp1438061)četka.
- 2. Uklonite bateriju (pogledajte [Uklanjanje baterije](file:///C:/data/systems/ins1110/cr/sm/removeba.htm#wp1185372)).
- <span id="page-36-0"></span>3. Uklonite tipkovnicu (pogledajte [Uklanjanje tipkovnice](file:///C:/data/systems/ins1110/cr/sm/keyboard.htm#wp1188497)).
- 4. Uklonite naslon za dlan (pogledajte [Uklanjanje sklopa naslona za dlan\)](file:///C:/data/systems/ins1110/cr/sm/palmrest.htm#wp1051070).
- 5. Odspojite kabel zvučnika iz priključka kabela zvučnika na I/O ploči (pogledajte [Uklanjanje zvu](file:///C:/data/systems/ins1110/cr/sm/speaker.htm#wp1049934)čnika).
- 6. Uklonite tvrdi disk (pogledajte [Uklanjanje tvrdog diska](file:///C:/data/systems/ins1110/cr/sm/hdd.htm#wp1184863)).
- 7. Uklonite memorijski modul (pogledajte [Uklanjanje memorijskog modula\)](file:///C:/data/systems/ins1110/cr/sm/memory.htm#wp1180211).
- 8. Uklonite nosač naslona za dlan (pogledajte Uklanjanje nosač[a naslona za dlan\)](file:///C:/data/systems/ins1110/cr/sm/plmrstbr.htm#wp1129935).
- 9. Odspojite antenske kabele iz WLAN kartice.

![](_page_36_Figure_7.jpeg)

- 10. Uklonite vijak koji pričvršćuje WLAN karticu na matičnu ploču.
- 11. Izvucite WLAN karticu iz priključka na matičnoj ploči.

![](_page_36_Picture_10.jpeg)

OPREZ: Kad Mini-Card kartica nije u računalu, čuvajte je u zaštitnom antistatičkom pakiranju. Za više informacija, pogledajte "Zaštita od<br>elektrostatičkog pražnjenja" u sigurnosnim uputama isporučenim s vašim računalom.

#### **Zamjena WLAN kartice**

- 1. Slijedite postupke u [Prije po](file:///C:/data/systems/ins1110/cr/sm/before.htm#wp1438061)četka.
- 2. Izvadite novu WLAN karticu iz ambalažnog pakiranja.

**OPREZ: Odmjerenim i ravnomjernim pritiskom umetnite karticu na njeno mjesto. Prevelikom silom možete oštetiti priključak.**

- 3. Umetnite priključak WLAN kartice pod kutom od 45 stupnjeva u konektor na matičnoj ploči označen s "WLAN".
- 4. Pritisnite drugi kraj WLAN kartice nadolje na matičnoj ploči.
- 5. Ponovno zavijte vijak koji pričvršćuje WLAN karticu na matičnu ploču.
- 6. Spojite odgovarajuće antenske kabele s WLAN karticom koju ugrađujete. Sljedeća tablica pruža shemu boja antenskih kabela za WLAN karticu koju podržava vaše računalo.

![](_page_37_Picture_259.jpeg)

- 7. Ponovno postavite nosač naslona za dlan (pogledajte [Ponovno postavljanje nosa](file:///C:/data/systems/ins1110/cr/sm/plmrstbr.htm#wp1148709)ča naslona za dlan).
- 8. Ponovno postavite memorijski modul (pogledajte [Ponovno postavljanje memorijskog modula](file:///C:/data/systems/ins1110/cr/sm/memory.htm#wp1180290)).
- 9. Ponovno postavite tvrdi disk (pogledajte [Ponovna ugradnja tvrdog diska](file:///C:/data/systems/ins1110/cr/sm/hdd.htm#wp1185130)).
- 10. Spojite kabel zvučnika s priključkom kabela zvučnika na I/O ploči (pogledajte [Ponovno postavljanje zvu](file:///C:/data/systems/ins1110/cr/sm/speaker.htm#wp1057498)čnika).
- 11. Ponovno postavite naslon za dlan (pogledajte [Ponovno postavljanje sklopa naslona za dlan](file:///C:/data/systems/ins1110/cr/sm/palmrest.htm#wp1056574)).
- 12. Ponovno postavite tipkovnicu (pogledajte Ponovno namješ[tanje tipkovnice](file:///C:/data/systems/ins1110/cr/sm/keyboard.htm#wp1192026)).
- 13. Ponovno postavite bateriju (pogledajte [Zamjena baterije](file:///C:/data/systems/ins1110/cr/sm/removeba.htm#wp1185330)).

OPREZ: Prije nego što uključite računalo, ponovno postavite sve vijke i pobrinite se da nijedan zaostali vijak nije ostao u unutrašnjosti računala.<br>Ako to ne napravite, možete oštetiti računalo.

14. Po potrebi instalirajte upravljačke i uslužne programe za vaše računalo. Više informacija potražite u *Tehnološkom priručniku za Dell*.

**NAPOMENA:** Ako ugrađujete komunikacijsku karticu koja nije od tvrtke Dell, morate instalirati odgovarajuće upravljačke i uslužne programe. Više<br>informacija o generičkom upravljačkom programu potražite u *Tehnološkom priru* 

#### <span id="page-38-0"></span> **Naslon za dlan Dell™ Inspiron™ 11 Servisni priručnik**

- [Uklanjanje sklopa naslona za dlan](#page-38-1)  **Ponovno postavljanje sklopa naslona za dranu**
- 
- UPOZORENJE: Prije rada na unutrašnjosti računala pročitajte sigurnosne upute koje ste dobili s računalom. Dodatne sigurnosne informacije<br>potražite na poč<mark>etnoj stranici za sukladnost sa zakonskim odredbama na www.dell.com/</mark>
- OPREZ: Samo ovlašteni serviser smije vršiti popravke na vašem računalu. Jamstvo ne pokriva štetu nastalu servisiranjem koje nije odobrila<br>**tvrtka Deli™.**

OPREZ: Kako biste izbjegli elektrostatičko pražnjenje, uzemljite se koristeći ručnu traku za uzemljenje ili povremeno dotaknite neobojenu<br>metalnu površinu (poput priključka na poleđini računala).

△ OPREZ: Kako biste izbjegli oštećivanje matične ploče, prije rada u unutrašnjosti računala morate ukloniti glavnu bateriju (pogledajte Uklanjanje **baterije).** 

## <span id="page-38-1"></span>**Uklanjanje sklopa naslona za dlan**

- 1. Slijedite postupke u [Prije po](file:///C:/data/systems/ins1110/cr/sm/before.htm#wp1438061)četka.
- 2. Uklonite bateriju (pogledajte [Uklanjanje baterije](file:///C:/data/systems/ins1110/cr/sm/removeba.htm#wp1185372))
- 3. Uklonite dva vijka koji pričvršćuju naslon za dlan na kućište računala.

**OPREZ: Pažljivo odvojite naslon za dlan od nosača naslona za dlan kako biste izbjegli oštećenja.**

![](_page_38_Picture_14.jpeg)

4. Okrenite računalo naopako i, počevši od desne ili lijeve strane naslona za dlan i koristeći prste ili ravni odvijač odvojite naslon za dlan od nosača naslona za dlan.

![](_page_38_Picture_16.jpeg)

- <span id="page-39-0"></span>5. Okrenite naslon za dlan preko tipkovnice da biste pristupili priključku kabela podloge osjetljive na dodir.
- 6. Otpustite jezičak priključka koji pričvršćuje kabel podloge osjetljive na dodir.
- 7. Povucite jezičak za povlačenje na kabelu podloge osjetljive na dodir da biste odspojili kabel podloge osjetljive na dodir iz njegovog priključka.
- 8. Podignite naslon za dlan sa računala.

![](_page_39_Picture_4.jpeg)

![](_page_39_Picture_193.jpeg)

### <span id="page-39-1"></span>**Ponovno postavljanje sklopa naslona za dlan**

- 1. Slijedite postupke u [Prije po](file:///C:/data/systems/ins1110/cr/sm/before.htm#wp1438061)četka.
- 2. Gurnite kabel podloge osjetljive na dodir u priključak kabela podloge osjetljive na dodir. Nježno gurnite jezičak priključka kako biste pričvrstili kabel podloge osjetljive na dodir na njegov priključak.
- 3. Poravnajte naslon za dlan s njegovim nosačem i nježno ga pritisnite dok ne uskoči na svoje mjesto.
- 4. Okrenite računalo naopako i ponovo zavijte dva vijka koji pričvršćuju naslon za dlan na kućište računala.
- 5. Ponovno postavite bateriju (pogledajte [Zamjena baterije](file:///C:/data/systems/ins1110/cr/sm/removeba.htm#wp1185330)).

OPREZ: Prije nego što uključite računalo, ponovno postavite sve vijke i pobrinite se da nijedan zaostali vijak nije ostao u unutrašnjosti računala.<br>Ako to ne napravite, možete oštetiti računalo.

#### <span id="page-40-0"></span> **Nosač naslona za dlan Dell™ Inspiron™ 11 Servisni priručnik**

- Uklanjanje nosač[a naslona za dlan](#page-40-1)
- **[Ponovno postavljanje nosa](#page-41-1)ča naslona za dran**
- UPOZORENJE: Prije rada na unutrašnjosti računala pročitajte sigurnosne upute koje ste dobili s računalom. Dodatne sigurnosne informacije<br>potražite na poč<mark>etnoj stranici za sukladnost sa zakonskim odredbama na www.dell.com/</mark>
- OPREZ: Samo ovlašteni serviser smije vršiti popravke na vašem računalu. Jamstvo ne pokriva štetu nastalu servisiranjem koje nije odobrila<br>**tvrtka Deli™.**
- OPREZ: Kako biste izbjegli elektrostatičko pražnjenje, uzemljite se koristeći ručnu traku za uzemljenje ili povremeno dotaknite neobojenu<br>metalnu površinu (poput priključka na poleđini računala).
- OPREZ: Kako biste izbjegli oštećivanje matične ploče, prije rada u unutrašnjosti računala morate ukloniti glavnu bateriju (pogledajte Uklanjanje **baterije).**

### <span id="page-40-1"></span>**Uklanjanje nosača naslona za dlan**

- 1. Slijedite postupke u [Prije po](file:///C:/data/systems/ins1110/cr/sm/before.htm#wp1438061)četka.
- 2. Uklonite bateriju (pogledajte [Uklanjanje baterije](file:///C:/data/systems/ins1110/cr/sm/removeba.htm#wp1185372)).
- 3. Uklonite tipkovnicu (pogledajte [Uklanjanje tipkovnice](file:///C:/data/systems/ins1110/cr/sm/keyboard.htm#wp1188497)).
- 4. Uklonite naslon za dlan (pogledajte [Uklanjanje sklopa naslona za dlan\)](file:///C:/data/systems/ins1110/cr/sm/palmrest.htm#wp1051070).
- 5. Uklonite zvučnike (pogledajte [Uklanjanje zvu](file:///C:/data/systems/ins1110/cr/sm/speaker.htm#wp1049934)čnika).
- 6. Uklonite tvrdi disk (pogledajte [Uklanjanje tvrdog diska](file:///C:/data/systems/ins1110/cr/sm/hdd.htm#wp1184863)).
- 7. Okrenite računalo naopako i uklonite četiri vijka iz kućišta računala.

![](_page_40_Picture_16.jpeg)

8. Okrenite računalo s vrhom prema gore, otvorite zaslon i uklonite četiri vijka koji pričvršćuju nosač naslona za dlan na kućište računala.

9. Iskopčajte kabel gumba napajanja iz priključka na matičnoj ploči.

<span id="page-41-0"></span>![](_page_41_Picture_0.jpeg)

![](_page_41_Picture_209.jpeg)

10. Podignite nosač naslona za dlan iz kućišta računala.

### <span id="page-41-1"></span>**Ponovno postavljanje nosača naslona za dlan**

- 1. Slijedite postupak opisan u odjeljku [Prije po](file:///C:/data/systems/ins1110/cr/sm/before.htm#wp1438061)četka.
- 2. Postavite nosač naslona za dlan na kućište računala.
- 3. Ponovo zavijte četiri vijka koji pričvršćuju nosač naslona za dlan na kućište računala.
- 4. Spojite kabel gumba napajanja s priključkom na matičnoj ploči.
- 5. Okrenite računalo naopako i ponovo zavijte četiri vijka koji pričvršćuju nosač naslona za dlan na kućište računala.
- 6. Ponovno postavite tvrdi disk (pogledajte [Ponovna ugradnja tvrdog diska](file:///C:/data/systems/ins1110/cr/sm/hdd.htm#wp1185130)).
- 7. Ponovno postavite zvučnike (pogledajte [Ponovno postavljanje zvu](file:///C:/data/systems/ins1110/cr/sm/speaker.htm#wp1057498)čnika).
- 8. Ponovno postavite naslon za dlan (pogledajte [Ponovno postavljanje sklopa naslona za dlan](file:///C:/data/systems/ins1110/cr/sm/palmrest.htm#wp1056574)).
- 9. Ponovno postavite tipkovnicu (pogledajte **Ponovno namješ[tanje tipkovnice](file:///C:/data/systems/ins1110/cr/sm/keyboard.htm#wp1192026)**).
- 10. Ponovno postavite bateriju (pogledajte [Zamjena baterije](file:///C:/data/systems/ins1110/cr/sm/removeba.htm#wp1185330)).

OPREZ: Prije nego što uključite računalo, ponovno postavite sve vijke i pobrinite se da nijedan zaostali vijak nije ostao u unutrašnjosti računala.<br>Ako to ne napravite, možete oštetiti računalo.

<span id="page-42-0"></span> **Baterija** 

**Dell™ Inspiron™ 11 Servisni priručnik** 

- Uklanianie baterije
- Zamjena baterije

![](_page_42_Picture_5.jpeg)

### <span id="page-42-1"></span>**Uklanjanje baterije**

- 1. Slijedite postupke u [Prije po](file:///C:/data/systems/ins1110/cr/sm/before.htm#wp1438061)četka.
- 2. Okrenite računalo
- 3. Pomaknite jezičke za zabravljivanje i oslobađanje baterije u otvoreni položaj.
- 4. Povucite bateriju prema gore i izvucite je iz utora za bateriju.

![](_page_42_Picture_11.jpeg)

![](_page_42_Picture_231.jpeg)

### <span id="page-42-2"></span>**Zamjena baterije**

OPREZ: Kako biste izbjegli oštećivanje računala, koristite isključivo bateriju namijenjenu za dotično Dell računalo. Nemojte koristiti baterije<br>namijenjene drugim Dell računalima.

1. Slijedite postupke u [Prije po](file:///C:/data/systems/ins1110/cr/sm/before.htm#wp1438061)četka.

jezičak za zabravljivanje baterije

- 2. Poravnajte utore na bateriji s jezičcima u odjeljku za bateriju.
- 3. Pogurajte bateriju dok ne sjedne na mjesto.
- 4. Pomaknite jezičak za zabravljivanje baterije u zatvoreni položaj.

#### <span id="page-43-0"></span> **Baterija na matičnoj ploči Dell™ Inspiron™ 11 Servisni priručnik**

- [Uklanjanje baterije na mati](#page-43-1)čnoj ploči
- **Ponovno postavljanje baterije na**
- UPOZORENJE: Prije rada na unutrašnjosti računala pročitajte sigurnosne upute koje ste dobili s računalom. Dodatne sigurnosne informacije<br>potražite na poč<mark>etnoj stranici za sukladnost sa zakonskim odredbama na www.dell.com/</mark>
- OPREZ: Samo ovlašteni serviser smije vršiti popravke na vašem računalu. Jamstvo ne pokriva štetu nastalu servisiranjem koje nije odobrila<br>**tvrtka Deli™.**
- OPREZ: Kako biste izbjegli elektrostatičko pražnjenje, uzemljite se koristeći ručnu traku za uzemljenje ili povremeno dotaknite neobojenu<br>metalnu površinu (poput priključka na poleđini računala).
- △ OPREZ: Kako biste izbjegli oštećivanje matične ploče, prije rada u unutrašnjosti računala morate ukloniti glavnu bateriju (pogledajte <u>Uklanjanje</u> **baterije).**

# <span id="page-43-1"></span>**Uklanjanje baterije na matičnoj ploči**

- 1. Slijedite postupke u [Prije po](file:///C:/data/systems/ins1110/cr/sm/before.htm#wp1438061)četka.
- 2. Uklonite bateriju (pogledajte [Uklanjanje baterije](file:///C:/data/systems/ins1110/cr/sm/removeba.htm#wp1185372))
- 3. Uklonite tipkovnicu (pogledajte [Uklanjanje tipkovnice](file:///C:/data/systems/ins1110/cr/sm/keyboard.htm#wp1188497)).
- 4. Uklonite naslon za dlan (pogledajte [Uklanjanje sklopa naslona za dlan\)](file:///C:/data/systems/ins1110/cr/sm/palmrest.htm#wp1051070).
- 5. Odspojite kabel zvučnika iz priključka kabela zvučnika na I/O ploči (pogledajte [Uklanjanje zvu](file:///C:/data/systems/ins1110/cr/sm/speaker.htm#wp1049934)čnika).
- 6. Uklonite tvrdi disk (pogledajte [Uklanjanje tvrdog diska](file:///C:/data/systems/ins1110/cr/sm/hdd.htm#wp1184863)).
- 7. Uklonite memorijski modul (pogledajte [Uklanjanje memorijskog modula\)](file:///C:/data/systems/ins1110/cr/sm/memory.htm#wp1180211)
- 8. Uklonite nosač naslona za dlan (pogledajte Uklanjanje nosač[a naslona za dlan\)](file:///C:/data/systems/ins1110/cr/sm/plmrstbr.htm#wp1129935).
- 9. Uklonite Bluetooth karticu (pogledajte [Uklanjanje Bluetooth kartice](file:///C:/data/systems/ins1110/cr/sm/btooth.htm#wp1183032)).
- 10. Iskopčajte kabel baterije na matičnoj ploči iz priključka na matičnoj ploči.
- 11. Baterija na matičnoj ploči zalijepljena je na matičnu ploču. Pomoću plastičnog šila podignite bateriju na matičnoj ploči s matične ploče.

![](_page_43_Picture_20.jpeg)

baterija na matičnoj ploči **2** priključak na matičnoj ploči

## <span id="page-43-2"></span>**Ponovno postavljanje baterije na matičnu ploču**

- 1. Slijedite postupke u [Prije po](file:///C:/data/systems/ins1110/cr/sm/before.htm#wp1438061)četka.
- 2. Pomoću ljepila na bateriji na matičnoj ploči zalijepite istu na matičnu ploču.
- 3. Ukopčajte kabel baterije na matičnoj ploči u konektor na matičnoj ploči.
- 4. Ponovno postavite Bluetooth karticu (pogledajte [Ponovno postavljanje Bluetooth kartice\)](file:///C:/data/systems/ins1110/cr/sm/btooth.htm#wp1182963).
- 5. Ponovno postavite nosač naslona za dlan (pogledajte [Ponovno postavljanje nosa](file:///C:/data/systems/ins1110/cr/sm/plmrstbr.htm#wp1148709)ča naslona za dlan).
- 6. Ponovno postavite memorijski modul (pogledajte [Ponovno postavljanje memorijskog modula](file:///C:/data/systems/ins1110/cr/sm/memory.htm#wp1180290)).
- 7. Ponovno postavite tvrdi disk (pogledajte [Ponovna ugradnja tvrdog diska](file:///C:/data/systems/ins1110/cr/sm/hdd.htm#wp1185130)).
- 8. Spojite kabel zvučnika s priključkom kabela zvučnika na I/O ploči (pogledajte [Ponovno postavljanje zvu](file:///C:/data/systems/ins1110/cr/sm/speaker.htm#wp1057498)čnika).
- 9. Ponovno postavite naslon za dlan (pogledajte [Ponovno postavljanje sklopa naslona za dlan](file:///C:/data/systems/ins1110/cr/sm/palmrest.htm#wp1056574)).
- 10. Ponovno postavite tipkovnicu (pogledajte Ponovno namješ[tanje tipkovnice](file:///C:/data/systems/ins1110/cr/sm/keyboard.htm#wp1192026)).
- 11. Ponovno postavite bateriju (pogledajte [Zamjena baterije](file:///C:/data/systems/ins1110/cr/sm/removeba.htm#wp1185330)).

OPREZ: Prije nego što uključite računalo, ponovno postavite sve vijke i pobrinite se da nijedan zaostali vijak nije ostao u unutrašnjosti računala.<br>Ako to ne napravite, možete oštetiti računalo.

<span id="page-45-0"></span> **I/O ploča** 

**Dell™ Inspiron™ 11 Servisni priručnik** 

- Vađ[enje I/O plo](#page-45-1)če
- **Ponovno postavljanje**
- UPOZORENJE: Prije rada na unutrašnjosti računala pročitajte sigurnosne upute koje ste dobili s računalom. Dodatne sigurnosne informacije<br>potražite na poč<mark>etnoj stranici za sukladnost sa zakonskim odredbama na www.dell.com/</mark>
- OPREZ: Samo ovlašteni serviser smije vršiti popravke na vašem računalu. Jamstvo ne pokriva štetu nastalu servisiranjem koje nije odobrila<br>**tvrtka Deli™.**
- OPREZ: Kako biste izbjegli elektrostatičko pražnjenje, uzemljite se koristeći ručnu traku za uzemljenje ili povremeno dotaknite neobojenu<br>metalnu površinu (poput priključka na poleđini računala).
- △ OPREZ: Kako biste izbjegli oštećivanje matične ploče, prije rada u unutrašnjosti računala morate ukloniti glavnu bateriju (pogledajte <u>Uklanjanje</u> **baterije).**

# <span id="page-45-1"></span>**Vađenje I/O ploče**

- 1. Slijedite postupke u [Prije po](file:///C:/data/systems/ins1110/cr/sm/before.htm#wp1438061)četka.
- 2. Uklonite bateriju (pogledajte [Uklanjanje baterije](file:///C:/data/systems/ins1110/cr/sm/removeba.htm#wp1185372))
- 3. Uklonite tipkovnicu (pogledajte [Uklanjanje tipkovnice](file:///C:/data/systems/ins1110/cr/sm/keyboard.htm#wp1188497)).
- 4. Uklonite naslon za dlan (pogledajte [Uklanjanje sklopa naslona za dlan\)](file:///C:/data/systems/ins1110/cr/sm/palmrest.htm#wp1051070).
- 5. Odspojite kabel zvučnika iz priključka kabela zvučnika na I/O ploči (pogledajte [Uklanjanje zvu](file:///C:/data/systems/ins1110/cr/sm/speaker.htm#wp1049934)čnika).
- 6. Uklonite tvrdi disk (pogledajte [Uklanjanje tvrdog diska](file:///C:/data/systems/ins1110/cr/sm/hdd.htm#wp1184863)).
- 7. Uklonite memorijski modul (pogledajte [Uklanjanje memorijskog modula\)](file:///C:/data/systems/ins1110/cr/sm/memory.htm#wp1180211)
- 8. Uklonite nosač naslona za dlan (pogledajte Uklanjanje nosač[a naslona za dlan\)](file:///C:/data/systems/ins1110/cr/sm/plmrstbr.htm#wp1129935)

![](_page_45_Picture_18.jpeg)

![](_page_45_Picture_293.jpeg)

- 9. Odvijte vijak kojim je I/O ploča pričvršćena na kućište računala.
- 10. Odspojite kabel I/O ploče iz priključka kabela I/O ploče.
- 11. Podignite I/O ploču iz kućišta računala.

## <span id="page-46-1"></span><span id="page-46-0"></span>**Ponovno postavljanje I/O ploče**

- 1. Slijedite postupke u [Prije po](file:///C:/data/systems/ins1110/cr/sm/before.htm#wp1438061)četka.
- 2. Poravnajte priključke na I/O ploči s utorima na kućištu računala.
- 3. Ponovno postavite vijak kojim je I/O ploča pričvršćena na kućište računala.
- 4. Spojite kabel I/O ploče s priključkom kabela I/O ploče.
- 5. Ponovno postavite nosač naslona za dlan (pogledajte [Ponovno postavljanje nosa](file:///C:/data/systems/ins1110/cr/sm/plmrstbr.htm#wp1148709)ča naslona za dlan).
- 6. Ponovno postavite memorijski modul (pogledajte [Ponovno postavljanje memorijskog modula](file:///C:/data/systems/ins1110/cr/sm/memory.htm#wp1180290)).
- 7. Ponovno postavite tvrdi disk (pogledajte [Ponovna ugradnja tvrdog diska](file:///C:/data/systems/ins1110/cr/sm/hdd.htm#wp1185130)).
- 8. Spojite kabel zvučnika s priključkom kabela zvučnika na I/O ploči (pogledajte [Ponovno postavljanje zvu](file:///C:/data/systems/ins1110/cr/sm/speaker.htm#wp1057498)čnika).
- 9. Ponovno postavite naslon za dlan (pogledajte [Ponovno postavljanje sklopa naslona za dlan](file:///C:/data/systems/ins1110/cr/sm/palmrest.htm#wp1056574)).
- 10. Ponovno postavite tipkovnicu (pogledajte Ponovno namješ[tanje tipkovnice](file:///C:/data/systems/ins1110/cr/sm/keyboard.htm#wp1192026)).
- 11. Ponovno postavite bateriju (pogledajte [Zamjena baterije](file:///C:/data/systems/ins1110/cr/sm/removeba.htm#wp1185330)).

OPREZ: Prije nego što uključite računalo, ponovno postavite sve vijke i pobrinite se da nijedan zaostali vijak nije ostao u unutrašnjosti računala.<br>Ako to ne napravite, možete oštetiti računalo.

<span id="page-47-0"></span> **Zvučnici** 

**Dell™ Inspiron™ 11 Servisni priručnik** 

- [Uklanjanje zvu](#page-47-1)čnika
- **Ponovno postavljanje**
- UPOZORENJE: Prije rada na unutrašnjosti računala pročitajte sigurnosne upute koje ste dobili s računalom. Dodatne sigurnosne informacije<br>potražite na poč<mark>etnoj stranici za sukladnost sa zakonskim odredbama na www.dell.com/</mark>
- OPREZ: Samo ovlašteni serviser smije vršiti popravke na vašem računalu. Jamstvo ne pokriva štetu nastalu servisiranjem koje nije odobrila<br>**tvrtka Deli™.**
- OPREZ: Kako biste izbjegli elektrostatičko pražnjenje, uzemljite se koristeći ručnu traku za uzemljenje ili povremeno dotaknite neobojenu<br>metalnu površinu (poput priključka na poleđini računala).
- OPREZ: Kako biste izbjegli oštećivanje matične ploče, prije rada u unutrašnjosti računala morate ukloniti glavnu bateriju (pogledajte Uklanjanje **baterije).**

# <span id="page-47-1"></span>**Uklanjanje zvučnika**

- 1. Slijedite postupke u [Prije po](file:///C:/data/systems/ins1110/cr/sm/before.htm#wp1438061)četka.
- 2. Uklonite bateriju (pogledajte [Uklanjanje baterije](file:///C:/data/systems/ins1110/cr/sm/removeba.htm#wp1185372)).
- 3. Uklonite naslon za dlan (pogledajte [Uklanjanje sklopa naslona za dlan\)](file:///C:/data/systems/ins1110/cr/sm/palmrest.htm#wp1051070).
- 4. Odspojite kabel zvučnika iz priključka kabela zvučnika na I/O ploči.
- 5. Zapamtite kako su raspoređeni kabeli i pažljivo izvucite kabele zvučnika iz vodilica.
- 6. Uklonite četiri vijka (po dva na svakoj strani) koji pričvršćuju zvučnike na nosaču naslona za dlan.

![](_page_47_Figure_16.jpeg)

![](_page_47_Picture_299.jpeg)

7. Podignite zvučnike s nosača naslona za dlan.

### <span id="page-47-2"></span>**Ponovno postavljanje zvučnika**

- 1. Slijedite postupke u [Prije po](file:///C:/data/systems/ins1110/cr/sm/before.htm#wp1438061)četka.
- 2. Postavite zvučnike na nosač naslona za dlan.
- 3. Ponovno navijte četiri vijka (po dva na svakoj strani) koji pričvršćuju zvučnike na nosač naslona za dlan.
- 4. Preusmjerite kabel zvučnika kroz vodilice.
- 5. Spojite kabel zvučnika s priključkom kabela zvučnika na I/O ploči.
- 6. Ponovno postavite naslon za dlan (pogledajte [Ponovno postavljanje sklopa naslona za dlan](file:///C:/data/systems/ins1110/cr/sm/palmrest.htm#wp1056574)).
- 7. Ponovno postavite bateriju (pogledajte [Zamjena baterije](file:///C:/data/systems/ins1110/cr/sm/removeba.htm#wp1185330)).

OPREZ: Prije nego što uključite računalo, ponovno postavite sve vijke i pobrinite se da nijedan zaostali vijak nije ostao u unutrašnjosti računala.<br>Ako to ne napravite, možete oštetiti računalo.

#### <span id="page-49-0"></span> **Matična ploča Dell™ Inspiron™ 11 Servisni priručnik**

- [Uklanjanje mati](#page-49-1)čne ploče
- 2 [Zamjena mati](#page-50-0)čne ploče
- **O** Postavljanje matrice tipkovnice
- UPOZORENJE: Prije rada na unutrašnjosti računala pročitajte sigurnosne upute koje ste dobili s računalom. Dodatne sigurnosne informacije<br>potražite na početnoj stranici za sukladnost sa zakonskim odredbama na www.dell.com/r
- OPREZ: Samo ovlašteni serviser smije vršiti popravke na vašem računalu. Jamstvo ne pokriva štetu nastalu servisiranjem koje nije odobrila<br>**tvrtka Deli™.**
- OPREZ: Kako biste izbjegli elektrostatičko pražnjenje, uzemljite se koristeći ručnu traku za uzemljenje ili povremeno dotaknite neobojenu<br>metalnu površinu (poput priključka na poleđini računala).

OPREZ: Kako biste izbjegli oštećivanje matične ploče, prije rada u unutrašnjosti računala morate ukloniti glavnu bateriju (pogledajte <u>Uklanjanje</u><br><u>baterije</u>).

### <span id="page-49-1"></span>**Uklanjanje matične ploče**

- 1. Slijedite postupke u [Prije po](file:///C:/data/systems/ins1110/cr/sm/before.htm#wp1438061)četka.
- 2. Uklonite bateriju (pogledajte **Uklanjanje baterije**).
- 3. Uklonite tipkovnicu (pogledajte [Uklanjanje tipkovnice](file:///C:/data/systems/ins1110/cr/sm/keyboard.htm#wp1188497)).
- 4. Uklonite naslon za dlan (pogledajte [Uklanjanje sklopa naslona za dlan\)](file:///C:/data/systems/ins1110/cr/sm/palmrest.htm#wp1051070).
- 5. Odspojite kabel zvučnika iz priključka kabela zvučnika na I/O ploči (pogledajte [Uklanjanje zvu](file:///C:/data/systems/ins1110/cr/sm/speaker.htm#wp1049934)čnika).
- 6. Uklonite tvrdi disk (pogledajte [Uklanjanje tvrdog diska](file:///C:/data/systems/ins1110/cr/sm/hdd.htm#wp1184863)).
- 7. Uklonite memorijski modul (pogledajte [Uklanjanje memorijskog modula\)](file:///C:/data/systems/ins1110/cr/sm/memory.htm#wp1180211).
- 8. Uklonite nosač naslona za dlan (pogledajte Uklanjanje nosač[a naslona za dlan\)](file:///C:/data/systems/ins1110/cr/sm/plmrstbr.htm#wp1129935).
- 9. Uklonite Bluetooth karticu (pogledajte [Uklanjanje Bluetooth kartice](file:///C:/data/systems/ins1110/cr/sm/btooth.htm#wp1183032)).
- 10. Uklonite WWAN karticu ako postoji (pogledajte [Uklanjanje WWAN kartice\)](file:///C:/data/systems/ins1110/cr/sm/minicard.htm#wp1189733).
- 11. Uklonite WLAN karticu ako postoji (pogledajte [Uklanjanje WLAN kartice](file:///C:/data/systems/ins1110/cr/sm/minicard.htm#wp1189720)).
- 12. Uklonite sklop hladnjaka procesora (pogledajte [Uklanjanje sklopa hladnjaka procesora\)](file:///C:/data/systems/ins1110/cr/sm/cpucool.htm#wp1119269).
- 13. Uklonite ploču memorije i procesora (pogledajte Uklanjanje ploč[e memorije i procesora\)](file:///C:/data/systems/ins1110/cr/sm/cpu.htm#wp1125365).
- 14. Odspojite kabel zaslona, kamere, ventilatora procesora, priključka AC adaptera, kabel I/O ploče i kabel LED ploče iz priključaka na matičnoj ploči.

![](_page_50_Picture_0.jpeg)

![](_page_50_Picture_183.jpeg)

- 15. Uklonite ventilator procesora (pogledajte [Uklanjanje ventilatora procesora](file:///C:/data/systems/ins1110/cr/sm/fan.htm#wp1119269)).
- 16. Uklonite bateriju na matičnoj ploči (pogledajte [Uklanjanje baterije na mati](file:///C:/data/systems/ins1110/cr/sm/rtc_batt.htm#wp1184143)čnoj ploči).
- 17. Odvijte tri vijka koji pričvršćuju matičnu ploču na kućište računala.
- 18. Podignite matičnu ploču iz tijela računala.

![](_page_50_Picture_6.jpeg)

# <span id="page-50-0"></span>**Zamjena matične ploče**

- 1. Slijedite postupke u [Prije po](file:///C:/data/systems/ins1110/cr/sm/before.htm#wp1438061)četka.
- 2. Ponovno postavite matičnu ploču na kućište računala.
- 3. Ponovno zavijte tri vijka koji pričvršćuju matičnu ploču na kućište računala.
- 4. Zamijenite ventilator procesora (pogledajte Zamiena ventilatora procesora).
- <span id="page-51-1"></span>5. Spojite kabel zaslona, kamere, ventilatora procesora, priključka AC adaptera, kabel I/O ploče i kabel LED ploče s priključcima na matičnoj ploči.
- 6. Ponovo postavite WLAN karticu ako postoji (pogledajte [Zamjena WLAN kartice\)](file:///C:/data/systems/ins1110/cr/sm/minicard.htm#wp1189580).
- 7. Ponovo postavite WWAN karticu ako postoji (pogledajte [Zamjena WWAN kartice](file:///C:/data/systems/ins1110/cr/sm/minicard.htm#wp1189738)).
- 8. Ponovo postavite ploču memorije i procesora (pogledajte Zamjena ploč[e memorije i procesora](file:///C:/data/systems/ins1110/cr/sm/cpu.htm#wp1129268)).
- 9. Ponovno postavite sklop hladnjaka procesora (pogledajte [Ponovno postavljanje sklopa hladnjaka procesora](file:///C:/data/systems/ins1110/cr/sm/cpucool.htm#wp1134784)).
- 10. Ponovno postavite bateriju na matičnoj ploči(pogledajte [Ponovno postavljanje baterije na mati](file:///C:/data/systems/ins1110/cr/sm/rtc_batt.htm#wp1184175)čnu ploču).
- 11. Ponovno postavite Bluetooth karticu (pogledajte [Ponovno postavljanje Bluetooth kartice\)](file:///C:/data/systems/ins1110/cr/sm/btooth.htm#wp1182963).
- 12. Ponovno postavite nosač naslona za dlan (pogledajte [Ponovno postavljanje nosa](file:///C:/data/systems/ins1110/cr/sm/plmrstbr.htm#wp1148709)ča naslona za dlan).
- 13. Ponovno postavite memorijski modul (pogledajte [Ponovno postavljanje memorijskog modula](file:///C:/data/systems/ins1110/cr/sm/memory.htm#wp1180290)).
- 14. Ponovno postavite tvrdi disk (pogledajte [Ponovna ugradnja tvrdog diska](file:///C:/data/systems/ins1110/cr/sm/hdd.htm#wp1185130)).
- 15. Spojite kabel zvučnika s priključkom kabela zvučnika na I/O ploči (pogledajte [Ponovno postavljanje zvu](file:///C:/data/systems/ins1110/cr/sm/speaker.htm#wp1057498)čnika).
- 16. Ponovno postavite naslon za dlan (pogledajte [Ponovno postavljanje sklopa naslona za dlan](file:///C:/data/systems/ins1110/cr/sm/palmrest.htm#wp1056574)).
- 17. Ponovno postavite tipkovnicu (pogledajte Ponovno namješ[tanje tipkovnice](file:///C:/data/systems/ins1110/cr/sm/keyboard.htm#wp1192026)).
- 18. Ponovno postavite bateriju (pogledajte [Zamjena baterije](file:///C:/data/systems/ins1110/cr/sm/removeba.htm#wp1185330)).

OPREZ: Prije nego što uključite računalo, ponovno postavite sve vijke i pobrinite se da nijedan zaostali vijak nije ostao u unutrašnjosti računala.<br>Ako to ne napravite, možete oštetiti računalo.

- 19. Uključite računalo.
- **NAPOMENA:** Nakon što ste zamijenili matičnu ploču, unesite servisnu oznaku računala u BIOS nove matične ploče.
- 20. Unesite servisnu oznaku. Ako vam je potrebna pomoć za unos servisne oznake, kontaktirajte tvrtku Dell (pogledajte "Kontaktiranje tvrtke Dell" u *Priručniku za postavljanje*).
- 21. Nakon što ste zamijenili matičnu ploču, može doći do zamjene matrice tipkovnice. Za postavljanje matrice tipkovnice prema svojoj zemlji pogledajte Postavlianie matrice tipkovnice.

### <span id="page-51-0"></span>**Postavljanje matrice tipkovnice**

- 1. Isključite računalo (pogledajte **Isključ[ite svoje ra](file:///C:/data/systems/ins1110/cr/sm/before.htm#wp1435089)čunalo**).
- 2. Ako je vaše računalo priključeno na AC adapter, isključite AC adapter iz računala.
- 3. Pritisnite i držite sljedeću kombinaciju tipki za željenu matricu tipkovnice:
	- o Sve zemlje osim Brazila: <Fn><S>
	- o Samo Brazil: <Fn><E>
- 4. Priključite AC adapter na računalo i potom ga priključite u zidnu utičnicu ili prednaponsku zaštitu.
- 5. Otpustite kombinaciju tipki.

**Dell™ Inspiron™ 11 Servisni priručnik** 

**NAPOMENA:** NAPOMENA ukazuje na važne informacije koje vam pomažu da koristite svoje računalo na bolji način.

**OPREZ: OBAVIJEST označava moguće oštećenje hardvera ili gubitak podataka i otkriva kako izbjeći neki problem.** 

**UPOZORENJE: OPREZ označava moguće oštećenje imovine, osobne ozljede ili smrt.** 

**Informacije navedene u ovom dokumentu podložne su promjeni bez prethodne obavijesti. © 2009 Dell Inc. Sva prava pridržana.**

Bilo kakvo umnožavanje ovog materijala bez pismenog dopuštenja tvrtke Dell Inc. strogo je zabranjeno.

Zaštitni znakovi korišteni u ovom tekstu: *Dell,* logotip *DELL i Inspiron* zaštitni su znakovi tvrtkeeDell Inc.*; Bluetooth* je registrirani zaštitni znak u vlasništvu tvrtke Bluetooth SIG, Inc.<br>I tvrtka Dell ga koristi p

Ostali zaštitni znakovi i zaštićeni nazivi ko je koriste u ovom dokumentu označavalu ilih znakova ili njihove proizvode. Tvrtka Dell Inc. odriče se bilo<br>kakvih vlasničkih interesa za navedene zaštitne znakove i zaštićene n

kolovoz 2009. Rev. A00